RHB

*8££\$mm*

SMC-TR-98-05 AEROSPACE REPORT NO. TR-96(8565)-8

# Modeling and Simulating Ultrasonic Wave Propagation in Layered Structures

<sup>1</sup> March 1998

Prepared by

J. R. LHOTA Mechanics and Materials Technology Center Technology Operations

Prepared for

SPACE AND MISSILE SYSTEMS CENTER AIR FORCE MATERIEL COMMAND 2430 E. El Segundo Boulevard Los Angeles Air Force Base, CA 90245

Engineering and Technology Group

美好的, WWW. Park 2.47%, How's S

APPROVED FOR PUBLIC RELEASE; DISTRIBUTION UNLIMITED

**THE AEROSPACE CORPORATION El S e <sup>g</sup> <sup>u</sup> <sup>n</sup> d o, G a II fo <sup>r</sup> nja**

*%*

19980410 014

This report was submitted by The Aerospace Corporation, El Segundo, CA 90245-4691, under Contract No. F04701-93-C-0094 with the Space and Missile Systems Center, 2430 E. El Segundo Blvd., Los Angeles Air Force Base, CA 90245. It was reviewed and approved for The Aerospace Corporation by S. Feuerstein Principal Director, Mechanics and Materials Technology Center. Col. C. Whited was the project officer for the Mission-Oriented Investigation and Experimentation (MOIE) program.

This report has been reviewed by the Public Affairs Office (PAS) and is releasable to the National Technical Information Service (NTIS). At NTIS, it will be available to the general public, including foreign nationals.

This technical report has been reviewed and is approved for publication. Publication of this report does not constitute Air Force approval of the report's findings or conclusions. It is published only for the exchange and stimulation of ideas.

MAL-J.W. COLE SMC/AXES

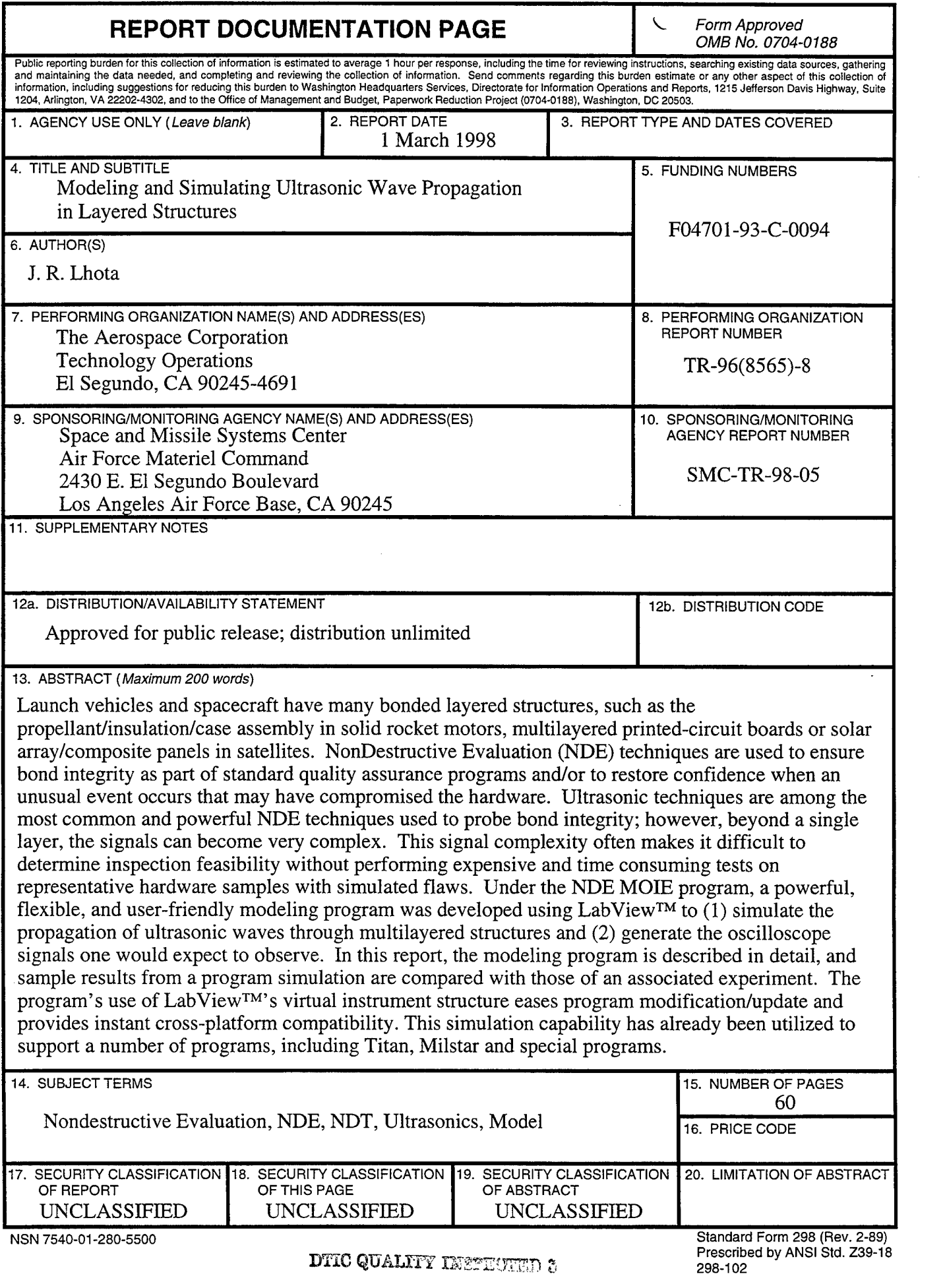

 $\bar{\mathcal{A}}$ 

 $\bar{\mathcal{A}}$ 

# **Acknowledgment**

The author acknowledges and thanks George Panos for the very competent and helpful assistance in assembling the equipment for the verification experiment.

 $\bar{\beta}$ 

 $\mathcal{L}_{\mathcal{A}}$  $\hat{\mathcal{L}}$  $\hat{\mathcal{A}}$ 

 $\sim$ 

 $\bar{z}$ 

 $\sim 10$ 

# **Contents**

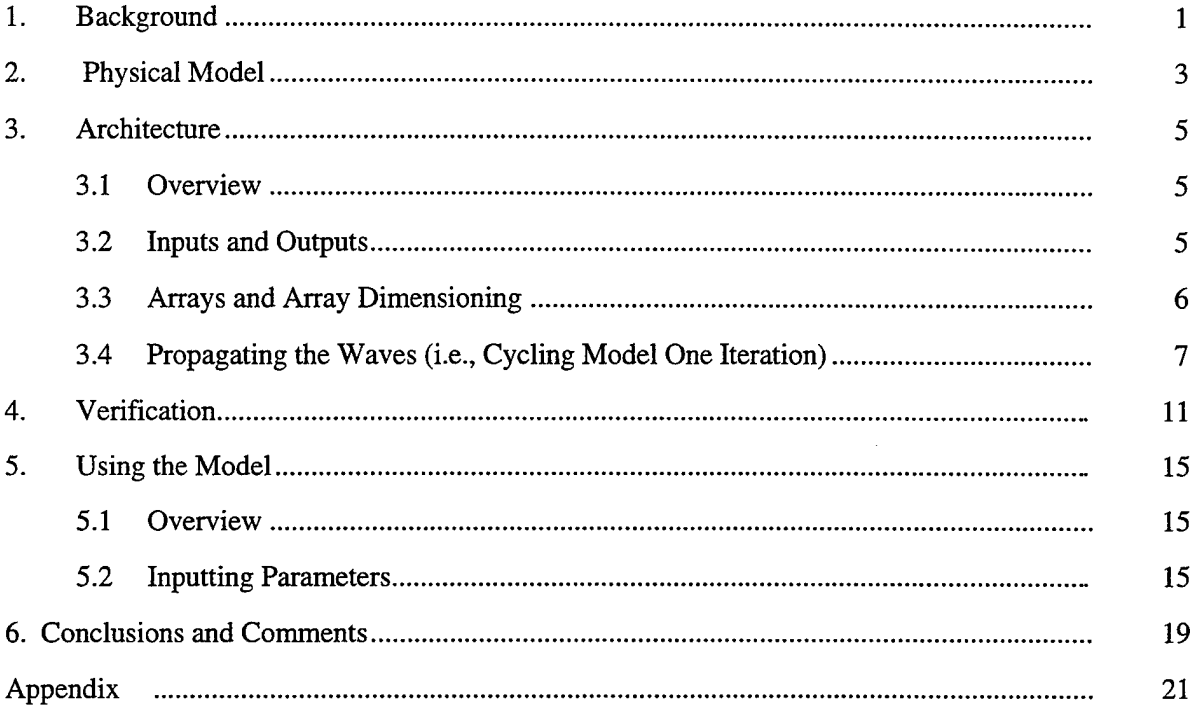

 $\ddot{\phantom{0}}$ 

 $\overline{\phantom{a}}$ 

 $\bar{z}$ 

# Figures

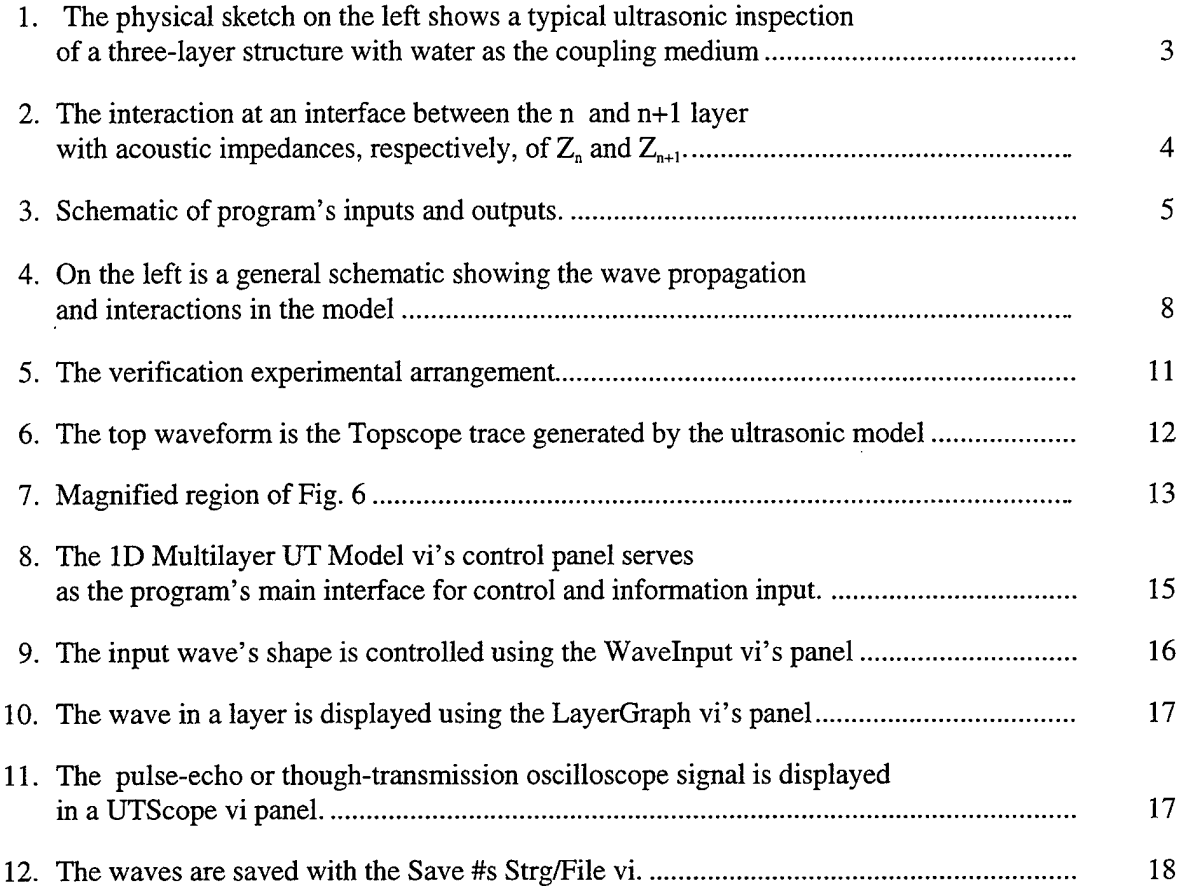

 $\downarrow$ 

 $\cdot$ 

# Tables

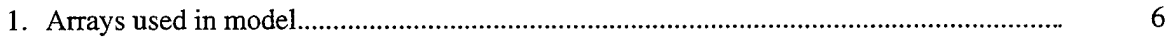

 $\mathcal{L}^{\pm}$ 

# **1. Background**

In the course of supporting many programs by evaluating inspection techniques, the NDE group has needed an analytical tool to model or simulate the propagation of ultrasonic waves through multilayered structures. Launch vehicles and spacecraft have many bonded layered structures, such as the propellant/insulation/case assembly in solid rocket motors, multilayered printed circuit boards or solar array/composite panels in satellites. NonDestructive Evaluation (NDE) techniques are used to ensure bond integrity as part of standard quality assurance programs and/or to restore confidence when an unusual event occurs that may have compromised the hardware. Ultrasonic techniques are among the most common and powerful NDE techniques used to probe bond integrity; however, beyond a single layer, the signals can become very complex as the number of echoes grows with the sound waves reverberating in each layer, and the reverberations spawning additional echoes in other layers. This signal complexity often makes it difficult to determine inspection feasibility without performing expensive and time consuming tests on representative hardware samples with simulated flaws. A computer model/simulation, however, provides initial feasibility evaluation at a low cost and in a timely manner. Additionally, the model is a valuable tool for interpreting complex ultrasonic signals in the laboratory and in the field. The "ID Multilayer UT Model" was developed under the NDE MOIE program to address these needs.

"ID Multilayer UT Model" was written in LabView<sup>TM</sup> and is a powerful, flexible, and user-friendly program. The program allows one to simulate the propagation of ultrasonic waves through multilayered structures and provides user feedback through real-time display of waves in the layers and the oscilloscope trace that one would expect to observe. In this report, the Physical Model section describes the physical principles behind the program; the Architecture section discusses the logic employed; the Verification section compares simulation results with laboratory experiment; and the Using the Program section describes the user interface. Detailed documentation for the LabView<sup>TM</sup> virtual instruments is provided in the appendix.

# **2. Physical Model**

A layered structure can be inspected by using a transducer to send sound waves through a coupling medium in contact with the top layer; see left side of Figure 1. As the sound travels through the structure, portions of the sound energy are transmitted or reflected at each interface. In a pulse-echo technique, the sound reflected back to the top surface is detected by the original sending transducer. In the alternative through-transmission technique, a second transducer on the opposite side detects the sound transmitted through the entire structure. In either case the system in general can be treated analytically as n layers sandwiched between top and bottom semi-infinite layers. The simplifications assumed in this model are the following:

- 1. The layers are flat and parallel.
- 2. The waves travel normal to the interfaces. At an interface a wave will be reflected and transmitted, but not mode converted.
- 3. The material in each layer is uniform; i.e., the ultrasonic wave does not interact with microstructure in a material other than what is accounted for by the general attenuation.
- 4. Dispersion; i.e., the different frequency components of the wave propagating at different velocities and attenuations, is **not** included.
- 5. Beam spread is **not** included, although, to some degree, it can be factored into the attenuation.

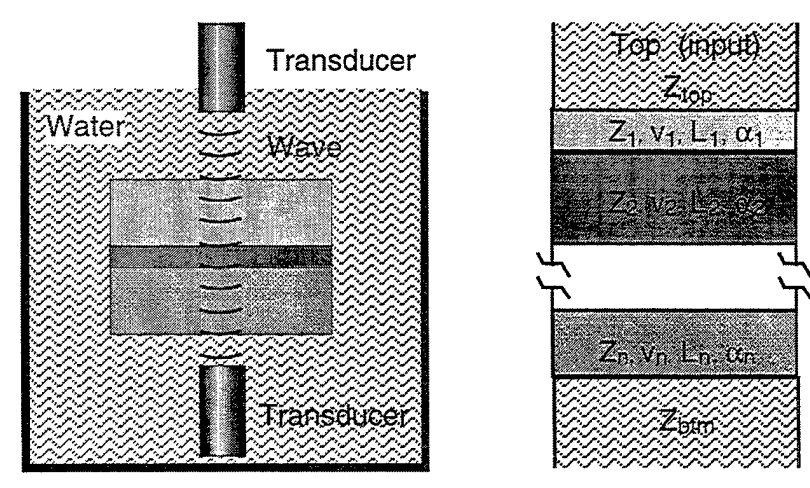

Physical Sketch **Analytical Model** 

Figure 1. The physical sketch on the left shows a typical ultrasonic inspection of a three-layer structure with water as the coupling medium. The analytical model, on the right, is generalized to n layers sandwiched between top and bottom semi-infinite layers.

As the ultrasonic wave propagates, two methods will be considered to modify the wave—(1) the general attenuation of the isotropic uniform material, and (2) the interaction at an interface. The wave's pressure amplitude is attenuated as the wave travels through a material a distance d by a factor of  $e^{-\alpha}$ <sup>1</sup>, where  $\alpha$  is the material's attenuation coefficient in neepers/mm or Np/mm. Note, the attenuation is also commonly given in units of  $dB/mm$ , and 1 Np/m = 8.686 dB/m. Typical attenuation factors are ~5 dB/m for Al and 2.2 dB/mm for water at <sup>1</sup> MHz and 25°C.

The interaction at an interface results in the wave energy partitioning into a reflected wave and a transmitted wave; see Figure 2. The amplitudes of these waves are determined by the reflection coefficient,  $R_{n,n+1}$ , and transmission coefficient, T. These coefficients depend on the two acoustic impedances of the layers,  $Z_n$  and  $Z_{n+1}$ . For the interface between layer n and layer n+1, the coefficients are the following:

$$
R = \frac{Z_{n+1} - Z_n}{Z_{n+1} + Z_n} ; \t\t T = \frac{2Z_{n+1}}{Z_{n+1} + Z_n}
$$

The waves are separated into two arrays; i.e., the forward traveling wave and the reverse traveling wave. In accordance with the superposition principle, the total sound wave in a layer is just the sum of the forward and reverse waves or arrays in this case.

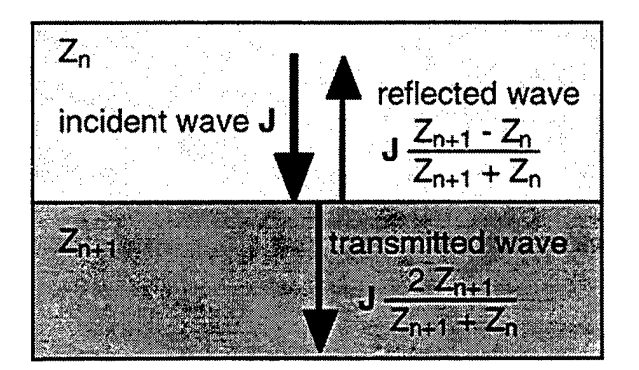

Figure 2. The interaction at an interface between the n and n+1 layer with acoustic impedances, respectively, of  $Z_n$  and  $Z_{n+1}$ .

# **3. Architecture**

# **3.1 Overview**

To ran a simulation, the user enters acoustic and geometric parameters, and required resolutions. The program then proceeds to do the following: (1) calculate the array dimensions; (2) request input waveform information (at users option); (3) propagate the waves until the user presses the stop button or pause button; and (4) display or save to a file the wave in any layer and/or the scope outputs

# **3.2 Inputs and Outputs**

The inputs and outputs are shown schematically in Figure 3. The user selects the number of layers between semi-infinite top and bottom layers (Figure 1). The required input parameters for each layer are the acoustic impedance,  $Z_n$ ; the velocity,  $v_n$ ; the path length in layer,  $L_n$ ; and the attenuation,  $\alpha_n$ . Material parameter inputs also include the impedance of the medium from which the wave is input into the first layer,  $Z_{\text{top}}$ , and the impedance of the medium in contact with the last layer,  $Z_{\text{trim}}$ . The user selects the input wave's frequency and shape parameters, or, alternatively, manually inputs an arbitrary wave. The outputs include displays of the waves propagating in individual layers and the signals that would be received in pulse-echo or through-transmission techniques. The program's received signal displays are called Top Scope and Bottom Scope since in inspection the signals are displayed on an oscilloscope or scope. The Top Scope is the pulse-echo signal, and the Bottom Scope is through-transmission signal.

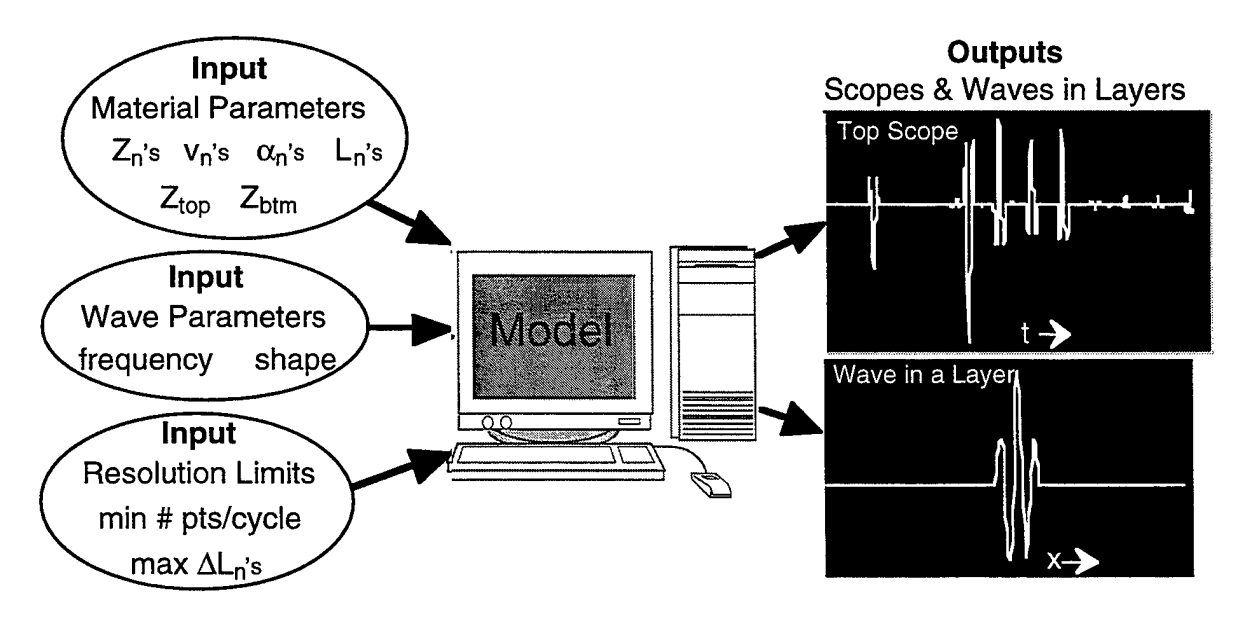

Figure 3. Schematic of program's inputs and outputs.

# **3.3 Arrays and Array Dimensioning**

The program uses a number of arrays see Table 1. The arrays are either user input values, internal calculation arrays, or output value arrays. As mentioned earlier, sound waves are moving in the forward and the reverse directions, and separate arrays are set up in each layer for each direction; see Figure 4. The dimensioning of the layers' wave arrays is dependent on the input wave's frequency, f, the v<sub>n</sub>'s, L<sub>n</sub>'s, and max $\Delta L_n$ 's. The input wave has i points per cycle, and a time between points,  $\Delta t$ =1/(f i). The n<sup>th</sup> layer's arrays have the number of points,  $k_n$ , calculated with the expression,

$$
k_n = Integer\bigg(\frac{L_n}{v_n \Delta t}\bigg).
$$

However, to satisfy the user's input resolution limits, the  $k_n$ 's and i are calculated by an iterative process. Initially, i is set to the i<sub>min</sub> input by user, and the  $k_n$ 's are calculated. If the condition of  $(L_n /$  $k_n$ )  $\leq$  max $\Delta L_n$  (recall the max $\Delta L_n$ 's are user inputs) is not satisfied for all n's, then i is increased until the condition is met for all n. Following the calculation of  $k_n$ 's, the Prop/el array is calculated. This array is the propagation attenuation factor; i.e.  $Prop/el_n = exp(-\alpha_n\Delta L_n)$ . The TopScope and BtmScope arrays' dimensions are open-ended and grow with each iteration, i.e., At, of the model.

| <b>Array Type</b>                          | <b>Array Name</b>                                                                               | <b>Description</b>                                                                                                    |  |  |
|--------------------------------------------|-------------------------------------------------------------------------------------------------|----------------------------------------------------------------------------------------------------|--|--|
| User Input                                 | z<br>velocity<br>Atten dB/mm,<br>Length,<br><b>ALmax</b>                                        | Z <sub>n</sub> , material input impedances<br>v <sub>n</sub> , material velocities<br>$\alpha_{\rm n}$ , material attenuation coefficients<br>L <sub>n</sub> , path lengths<br>$max\Delta L_n$ , maximum path differences                                                                 |  |  |
| Internal Calculation<br>(significant ones) | <b>Input Wave</b><br><b>FwdWvs</b><br><b>RevWys</b><br>pts/layer<br>RefTop<br>RefBtm<br>Prop/el | <b>Input Wave</b><br>Forward Waves for all layers<br>Reverse Waves for all layers<br>points in each layer, k <sub>n</sub><br>$R_{n,n-1}$ at the top interface of the nth layer<br>$R_{n,n+1}$ at the bottom interface of the nth layer<br>propagation values calculated from $\alpha_n$ s |  |  |
| Out Arrays                                 | LayersWvs<br>TopScope<br><b>BtmScope</b>                                                        | equal to FwdWvs+ RevWvs<br>output signal from top layer<br>output signal from bottom layer                                                                                                    |  |  |

Table 1. Arrays used in model.

# **3.4 Propagating the Waves (i.e., Cycling Model One Iteration)**

One iteration of the model corresponds to time being incremented by  $\Delta t$ , and the waves in every layer advancing one element. The complex process of iterating the model once in the pulse mode is diagrammed in Figure 4 and described by the following array operations:

- 1. Input Wave Array
	- a. The i<sup>th</sup> element is sent to layer 1's forward wave. All other elements moved forward one element, and a zero is put in the  $1<sup>st</sup>$  element.
- 2. Layer 1, Forward Wave Array
	- a. The m<sup>th</sup> element (m < k<sub>1</sub>) is multiplied by the attenuation factor, Prop/el<sub>1</sub>, and moved to the m+1 element.
	- b. 1<sup>st</sup> element is set to sum of the i<sup>th</sup> element from Input Wave and the reflected part from  $1<sup>st</sup>$  layer's reverse wave.
	- c. The original  $m = k_1$  element is multiplied by the reflection coefficient and sent to the  $1<sup>st</sup>$  layer's reverse wave and multiplied by transmission coefficient and sent to  $2<sup>n</sup>$ layer's forward wave.
- 3. Layer 1, Reverse Wave Array
	- a. The m<sup>th</sup> element (m > 1) is multiplied by the attenuation factor, Prop/el<sub>1</sub>, and moved to the m-1 element.
	- b. The  $k_1$ th element is set to sum of the transmitted part from the  $2^{nd}$  layer's reverse wave and the reflected part from 1<sup>st</sup> layer's forward wave.
	- c. The  $m = 1$  element is (1) multiplied by the reflection coefficient and sent to the 1<sup>st</sup> layer's forward wave and (2) multiplied by transmission coefficient and added to TopScope array.
- 4. Layer j with  $1 < j < n$ , Forward Wave Array
	- a. The m<sup>th</sup> element (m < k<sub>i</sub>) is multiplied by the attenuation factor, Prop/el<sub>i</sub>, and moved to the m+1 element.
	- b. 1<sup>st</sup> element is set to sum of the transmitted part from the j-1 layer and the reflected part from this layer's reverse wave.

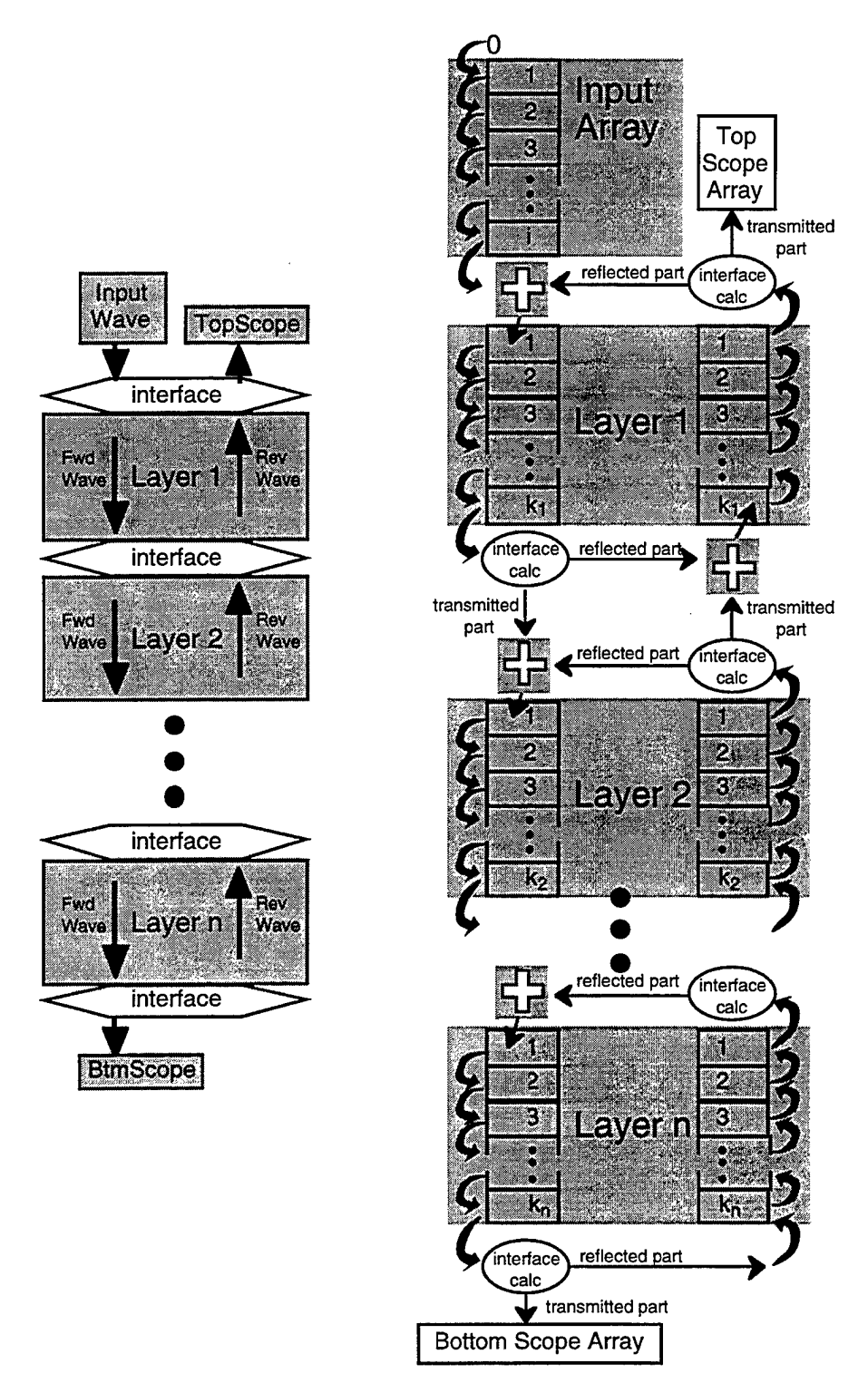

Figure 4. On the left is a general schematic showing the wave propagation and interactions in the model. On the right are the details of the processes involved in iterating the model once and moving the waves (i.e., arrays) one At.

- c. The original  $m = k<sub>i</sub>$  element is (1) multiplied by the reflection coefficient and sent to this layer's reverse wave and (2) multiplied by transmission coefficient and sent to layer  $i+1$ 's forward wave.
- 5. Layer j with  $1 < j < n$ , Reverse Wave Array
	- a. The m<sup>th</sup> element (m > 1) is multiplied by the attenuation factor, Prop/el<sub>1</sub>, and moved to the m-1 element.
	- b. The  $k_i$ th element is set to sum of the transmitted part from the  $j+1$  layer's reverse wave and the reflected part from this layer's forward wave.
	- c. The  $m = 1$  element is (1) multiplied by the reflection coefficient and sent to this layer's forward wave and (2) multiplied by transmission coefficient and sent to the j-1 reverse wave.
- 6. Layer n (last layer), Forward Wave Array
	- a. The m<sup>ord</sup> element (m <  $k_n$ ) is multiplied by the attenuation factor, Prop/el<sub>n</sub>, and moved to the m+1 element.
	- b. 1<sup>st</sup> element is set to sum of the transmitted part from the n-1 layer and the reflected part from this layer's reverse wave.
	- c. The original  $m = k_n$  element is (1) multiplied by the reflection coefficient and sent to this layer's reverse wave and (2) multiplied by transmission coefficient and added to the BtmScope array.
- 7. Layer n (last layer), Reverse Wave Array
	- a. The m<sup>th</sup> element (m > 1) is multiplied by the attenuation factor, Prop/el<sub>n</sub>, and moved to the m-1 element.
	- b. The  $k<sub>n</sub>$ th element is set to the reflected part from this layer's forward wave.
	- c. The  $m = 1$  element is (1) multiplied by the reflection coefficient and sent to this layer's forward wave and (2) multiplied by transmission coefficient and sent to the n-1 reverse wave.

# **4. Verification**

The program was experimentally verified with a simple three-layer system of polystyrene, water, and aluminum in a water immersion tank, Figure 5. A Panametrics 5052PRX pulser/receiver (SN:1482) was used in pulse-echo mode with a Panametrics 20-MHz, 0.25-in. transducer (V317/SN:189384). The waveforms were recorded with a Tektronix 720 digital oscilloscope (SN:B011318) at a digitization rate of 500 Msamples/s and transferred to an Apple Macintosh Quadra 950 for graphing.

The program was run using the physical parameters in the table in Figure 5 and with an input waveform of 17.5 Mhz (the transducer's measured frequency), 6 half cycles, and a Gaussian shape factor of 4.5. The overall comparison in Figure 6 shows very good agreement of the simulation with experiment. The echoes are all at the right times, and the amplitudes in the early times are consistent. The later time amplitudes of the experiment are smaller, which is consistent with beam spread that is not currently accounted for in the program. The simulation shows a very small echo at about  $24.2 \mu s$ , which isn't apparent in the experiment in Figure 6. However, the echo is observable in the experimental data at higher magnification. The difference in amplitude is probably due to the standard "book" values of impedance and attenuation used in the simulation being slightly off from the properties of the experiment's materials. The magnified portion of the waves in Figure 7 illustrates the program's accurate phase reproduction. The phase flips on the center echo in both model and experiment.

| Transducer |               |             |      |                  |       |                             |
|------------|---------------|-------------|------|------------------|-------|-----------------------------|
| シングランド     | Layer         | Material    | mm   | v<br>$mm/ \mu s$ | Z     | $\alpha$<br>dB/mm<br>@20MHz |
|            | Top           | water       |      |                  | 1.48  |                             |
|            | Layer 1       | polystyrene | 14.0 | 2.33             | 2.46  | 0.2                         |
| Alunninum  | Layer 2       | water       | 3.15 | 1.47             | 1.48  | 0.088                       |
|            | Layer 3       | aluminum    | 9.77 | 6.36             | 17.46 | 0.1                         |
|            | <b>Bottom</b> | water       |      |                  | 1.48  |                             |

Figure 5. The verification experimental arrangement. The velocity, impedance, and attenuation values are from the literature.

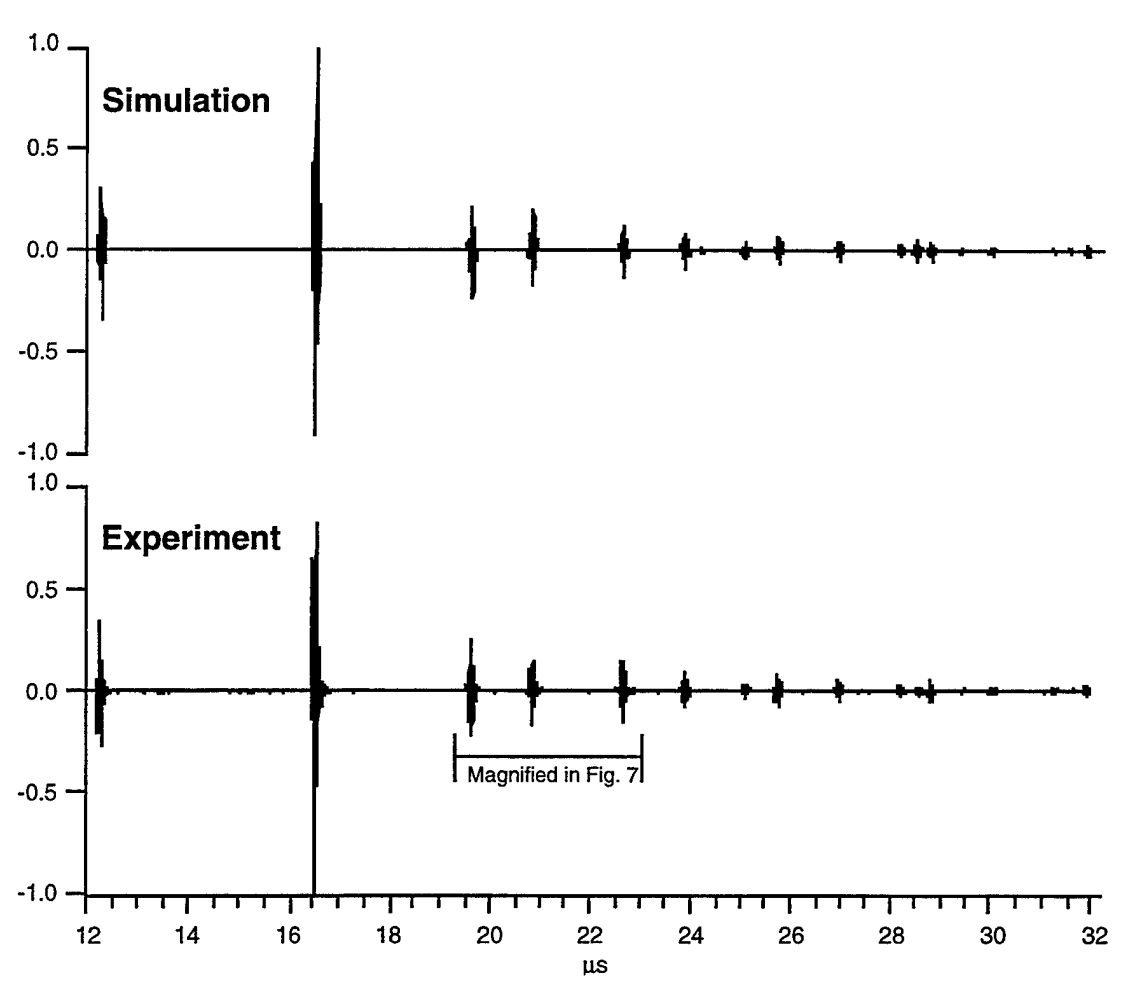

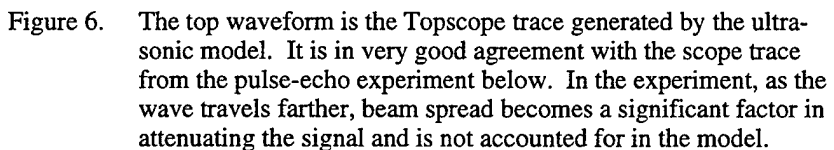

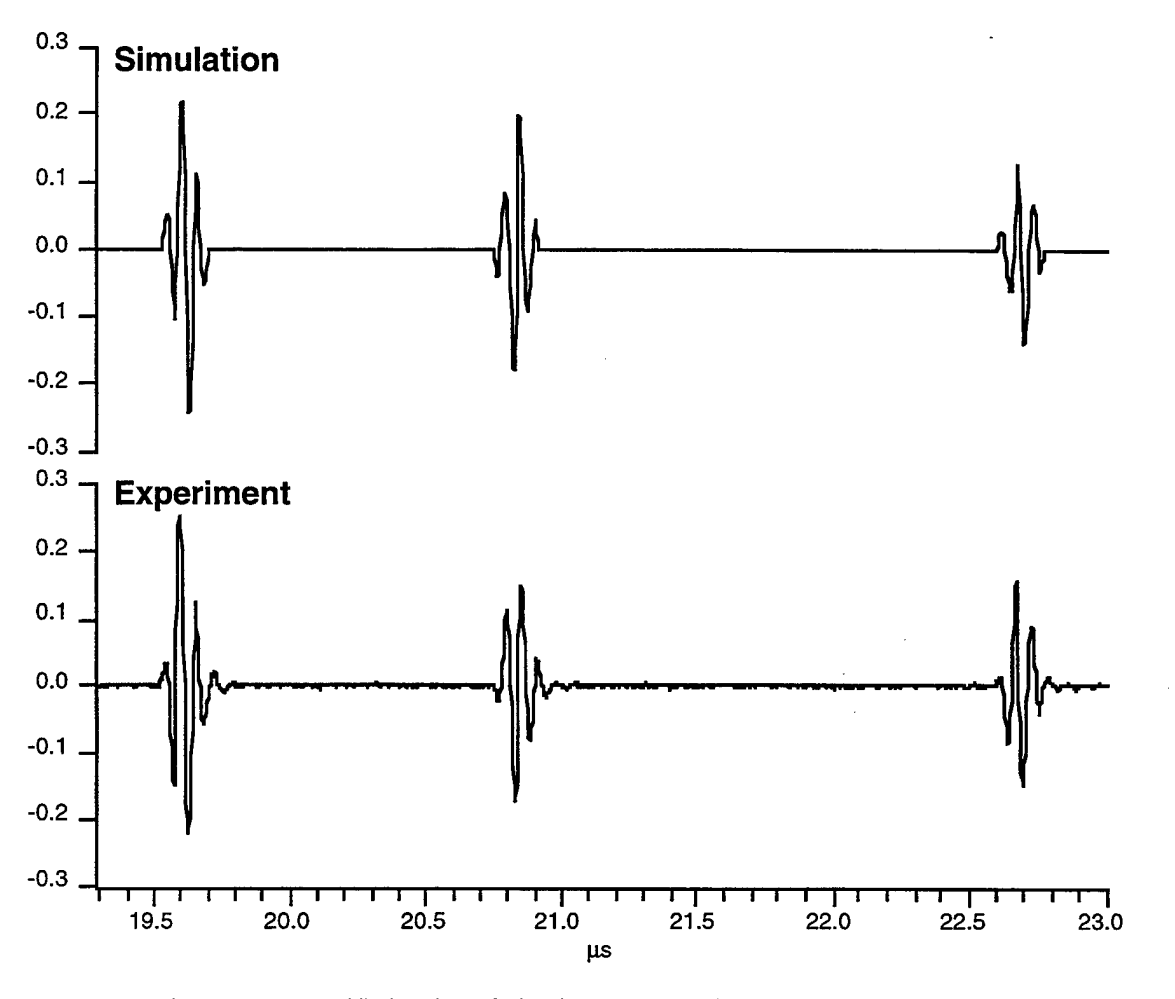

Figure 7. Magnified region of Fig. 6. The phase of the model's simulated signal matches that of the experiment as seen in the phase flip of the reflected signal at  $\sim$ 20.8 $\mu$ s.

# **5. Using the Model**

# **5.1 Overview**

The major goals in the interface design were (1) ease of use, (2) maximum flexibility, and (3) efficient use of screen space for use on small laptops. The virtual instrument (vi) panels are laid out in a compact logical format with liberal use of color cues. The controls and inputs have detailed description information accessible in the LabView™ Help window. The user has full real-time control of what results are displayed and saved. The small and separate windows for graphs and controls make the program laptop friendly.

# **5.2 inputting Parameters**

The ID Multilayer UT Model vi's control panel, Figure 8, is the primary method of entering information and accessing the displays and secondary controls. Many of the values have associated physical units; e.g., velocity has units mm/us. The user is not restricted to the default units in displaying or entering data. The units may be changed by typing in a consistent unit; e.g., in/s can be used instead of mm/ $\mu$ s. LabView<sup>TM</sup> automatically converts and keeps track of the units in operations.

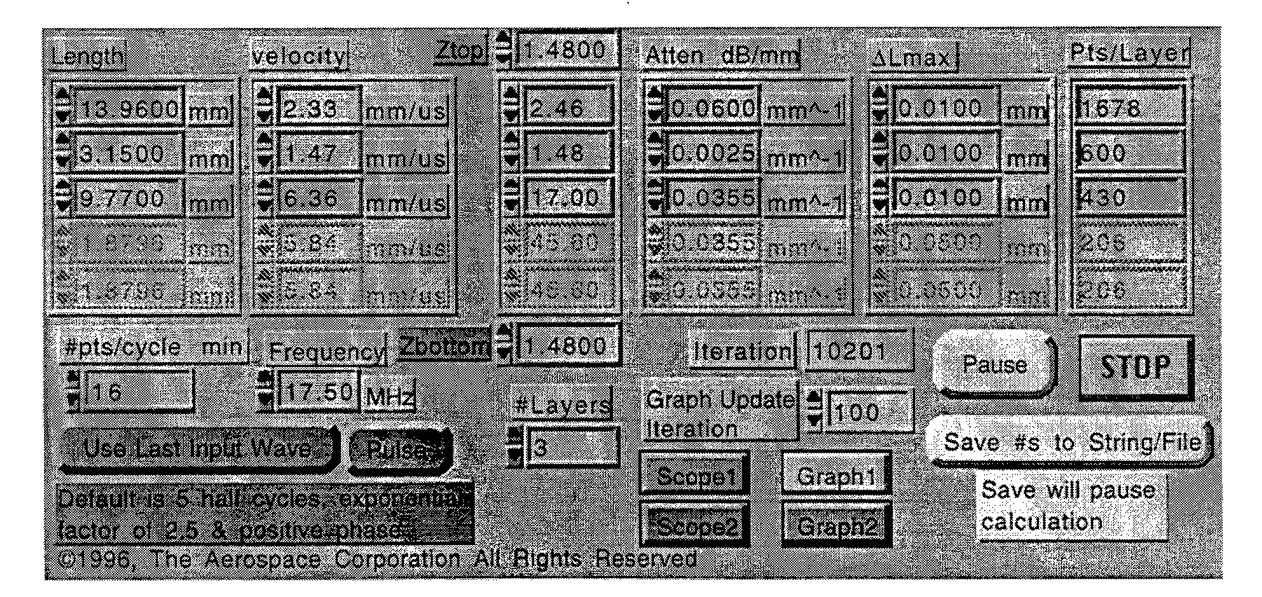

Figure 8. The ID Multilayer UT Model vi's control panel serves as the program's main interface for control and information input.

Prior to running a simulation, the following information is entered: (1) the geometric and acoustic parameters for the layers; (2) the resolution parameters—ALmax for each layer and #pts/cycle min; (3) the number of layers; (4) input wave frequency; (5) select pulse or continuous input wave; and (6) select default input wave or modify input wave. The last two entries are selected by buttons on the panel.

If the choice was made to modify the input wave, the program pops up Wavelnput vi's panel, Figure 9, after the program starts running. This vi either generates an input waveform using the waveshape parameters input into the program or accepts an arbitrary wave input point by point. The input generation parameters include the number of half cycles, a Gaussian exponential shape factor, and positive/negative phase. The result of a parameter change is immediately observed in the waveform graph. Following generation of an acceptable input wave, pressing the "DONE" button exits Wave-Input vi, and the program begins to wave propagation.

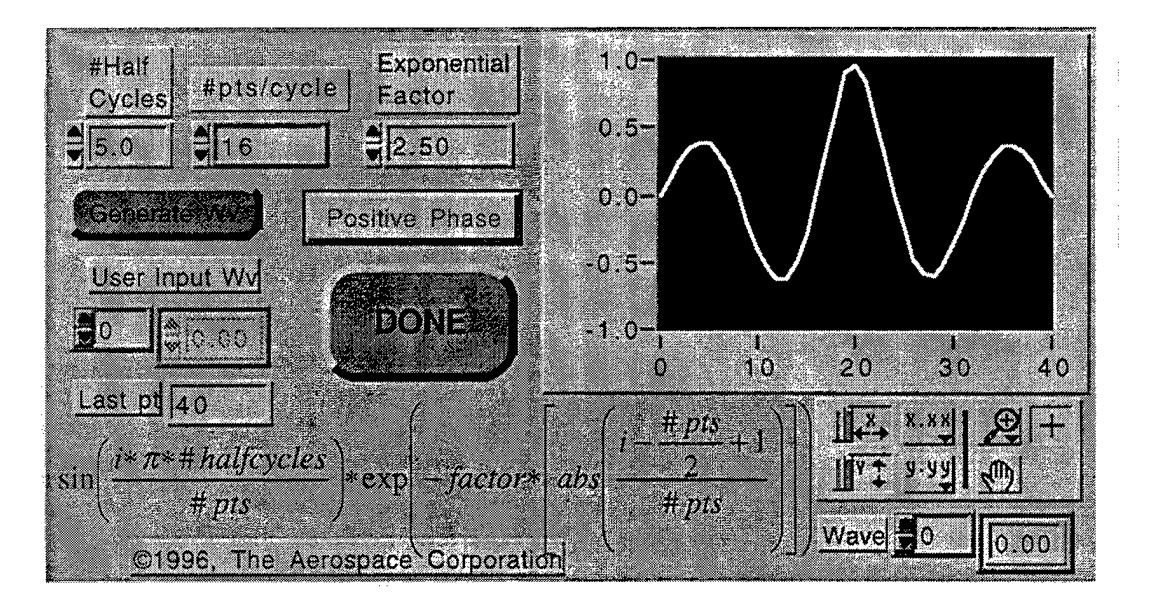

Figure 9. The input wave's shape is controlled using the Wavelnput vi's panel.

The wave in a layer or oscilloscope output can be displayed at any time during the propagation operation. The display vi's can be opened by pressing a button on the ID Multilayer UT Model vi's panel or from a pull-down menu. A layer wave is displayed by a LayerGraph vi panel, Figure 10, and an oscilloscope signal is displayed in a UTScope vi panel, Figure 11. In the LayerGraph vi panel, the layer number control selects which layer's wave is displayed. The unit button changes the distance units between millimeters and inches. In the UTScope vi panel, a button is used to select pulse-echo or though transmission signal for display. The display panels have on-off buttons since turning off the graph displays can dramatically speed the propagation operation.

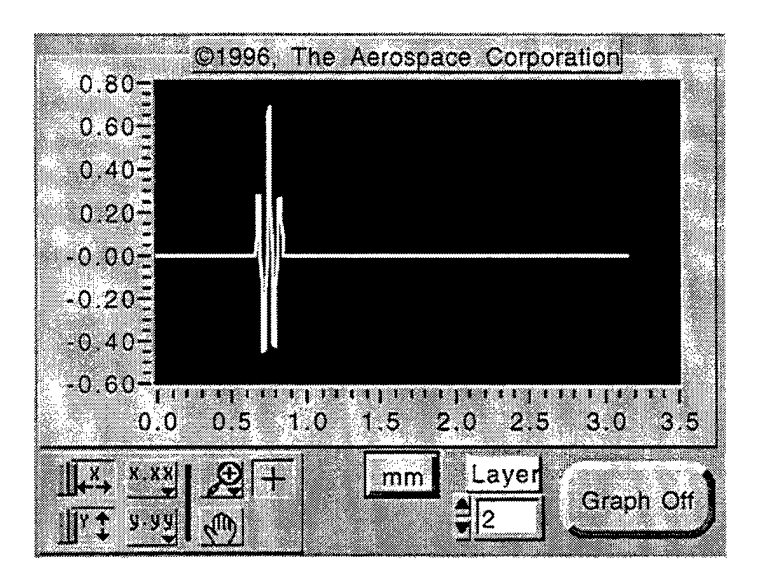

Figure 10. The wave in a layer is displayed using the LayerGraph vi's panel. The layer number control selects which layer's wave is displayed. The unit button changes the distance units between millimeters and inches.

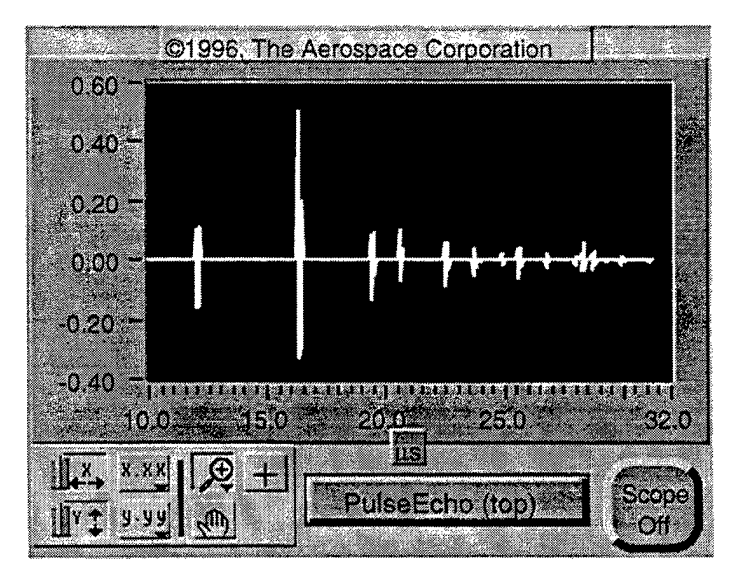

Figure 11. The pulse-echo or though-transmission oscilloscope signal is displayed in a UTScope vi panel.

Pressing the "Save #s to String/File" button brings up the Save #s Strg/File vi panel, Figure 12. The wave for any layer and scope outputs can be saved to files. The file format is selected by menu and includes Igor binary format in addition to several ASCII text formats. The scope outputs may also be displayed in a string format to allow copy and paste to another application for analysis via clipboard.

The program will propagate the waves until the "Stop" button is pressed. All the waves are still in memory even after the "Stop" button is pressed and can be saved by running the Save #s Strg/File vi. During the program operation, the scope arrays each grow by one point for each iteration, thus the program will eventually run out of memory if left running open ended. Currently, the program has minimal error checking and has no alerts for a potential out of memory condition.

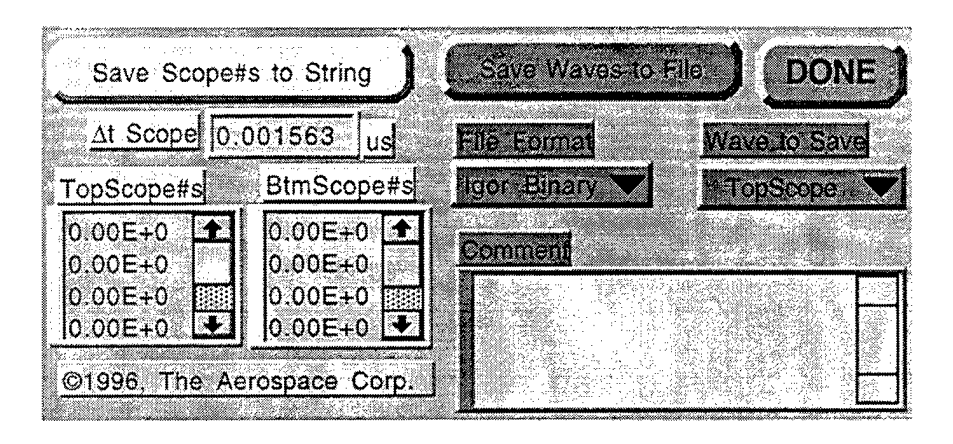

Figure 12. The waves are saved with the Save #s Strg/File vi.

# **6. Conclusions and Comments**

The ID Multilayer UT Model was verified with experiment to provide accurate simulation of oscilloscope outputs. The LabView<sup>TM</sup> programming language has eased the modification process during development and is expected to ease the process in future modifications and the addition of new features. The program was ported from Macintosh to PC environment by simply copying the vi's to the PC and opening them under LabView<sup>TM</sup> for Windows.

On the drawing board are a few minor changes to the program to improve the ease of use. These include the following: (1) expand the Wavelnput wave generation options and improve the arbitrary wave input interface; (2) enhance the error checking; (3) expand the number file formats for saved wave data, and (4) add a beam-spread algorithm. A more detailed manual is planned that will document some of the convenient features not in this report, such as the little database vi that contains many common materials' acoustic properties.

**Appendix**

ID Multilayer UT Model's Virtual Instruments LabView<sup>TM</sup> Documentation

 $\mathcal{A}^{\mathcal{A}}$ 

 $\sim$ 

 $\frac{1}{\sqrt{2}}\sum_{i=1}^{n} \frac{1}{\sqrt{2}}\left(\frac{1}{\sqrt{2}}\right)^2\left(\frac{1}{\sqrt{2}}\right)^2.$ 

 $\ddot{\phantom{0}}$ 

i.

# THE MAJOR VIRTUAL INSTRUMENTS' FUNCTIONS

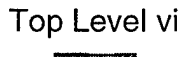

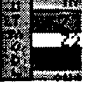

1D MultiLayer Model

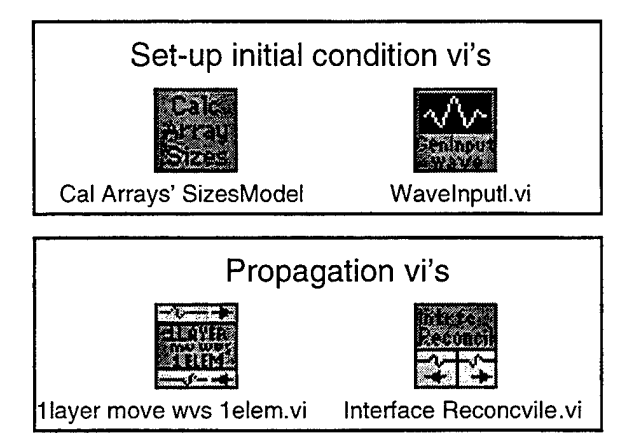

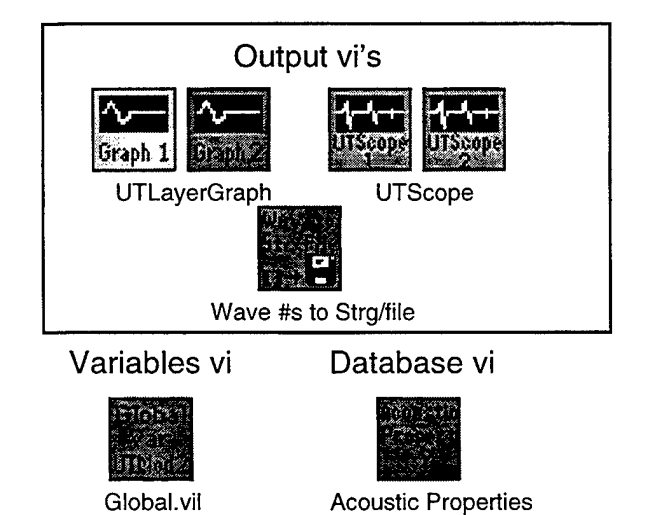

 $\hat{a}$ 

# Connector Pane

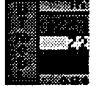

# **Q540ppcHD:LabVIEW4ppc:UTModel2.llb:1D MultiLayer Model**

V1.0, 6 August 1996 by Jim Lhota. Ultrasonic 1D finite element model for wave propagation through multilayer stack of materials. Created by Jim Lhota based on my previous 2 layer model. The number of layers is limited currently to 255, but can easily be increased by changing from U8 integer to U16 or U32 integer.

Page <sup>1</sup>

Front Panel

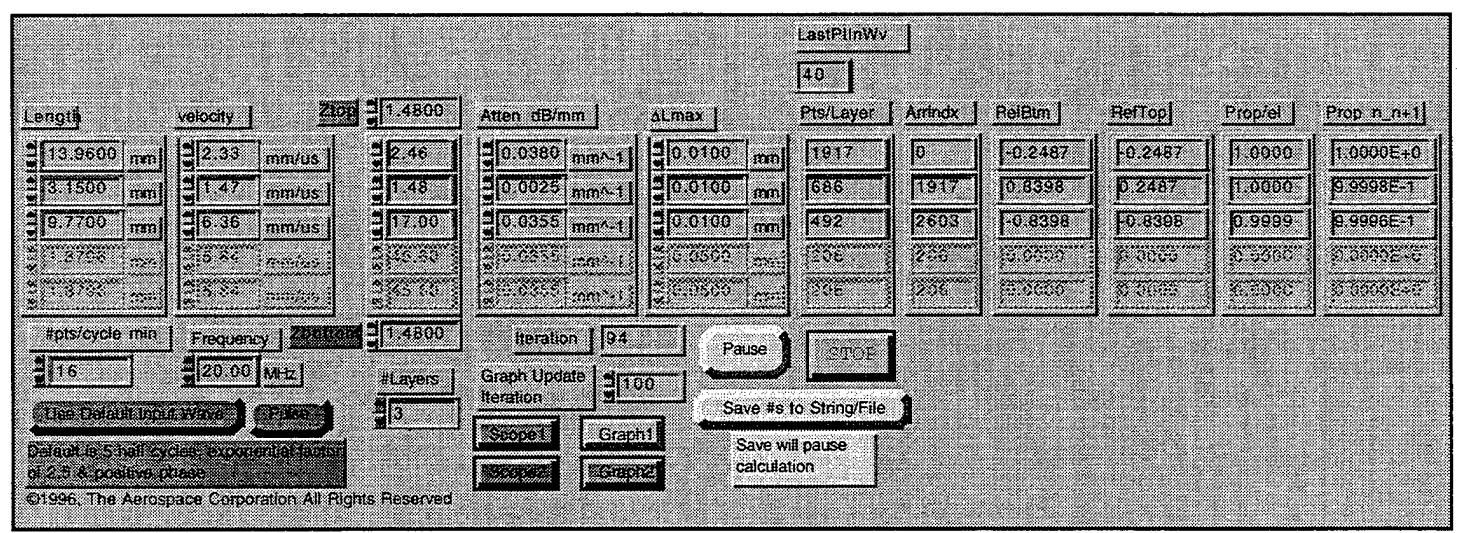

Controls and Indicators

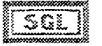

## **Ztop**

Accoustic Impedance of the semi-infinite medium above the first layer  $\cdot$  (mm/ $\mu$ s)\*(g/cm^3) or 0.001\*g/(mm^2 μs) or (10^6)\*kg/(m^2 s)

#### <u>sarj</u> **Zbottom**

Accoustic Impedance of the semi-infinite medium below the last layer -  $\text{(mm/}\mu\text{s})*(g/\text{cm}\wedge 3)$  or 0.001\*g/(mm^2 μs) or (10^6)\*kg/(m^2 s)

#### **Length** | [sɑi]|

Thickness of each layer, i.e. path length.

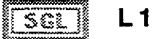

#### $[sa]$ **velocity**

Velocity of each layer.

 $\overline{\text{[S61]}}$ 

||SGL]|

|isgli

Accoustic Impedance of each layer --(mm/ $\mu$ s)\*(g/cm^3) or 0.001\*g/(mm^2  $\mu$ s) or (10^6)\*kg/(m^2

 $\overline{\text{Sall}}$ 

z

### **Atten dB/mm**

Attenuation coefficient of each layer.

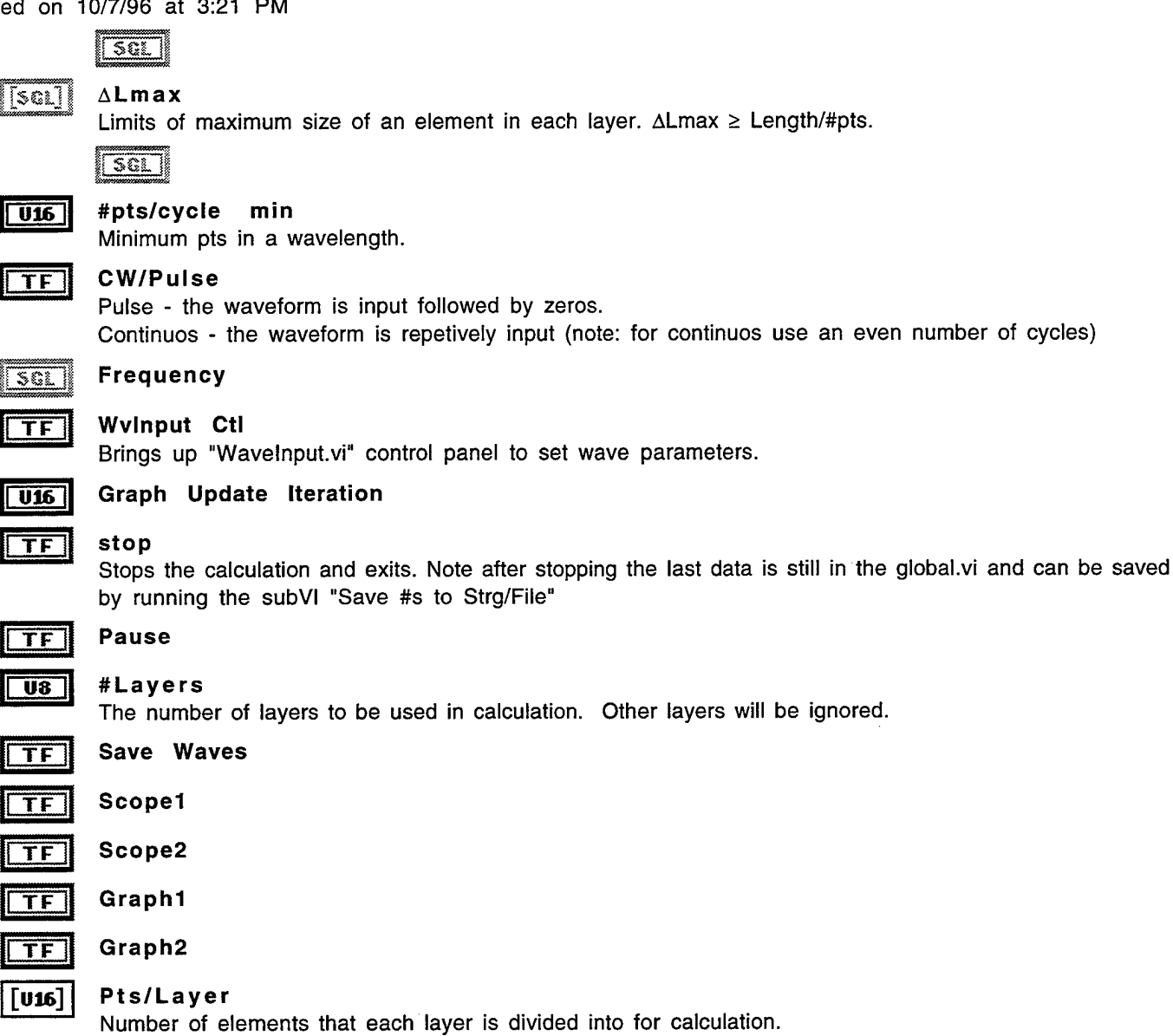

 $\overline{\text{U16}}$ 

# **U16** lteration

# RefBtm

isat I

Calculated reflection coefficient at the bottom of layer  $n = (Zn+1 - Zn)/(Zn+1 + Zn)$ . Note for last layer  $Zn+1 = Zb$ ottom

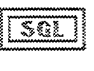

# $\lceil\texttt{Scil}\rceil$  RefTop

Calculated reflection coefficient at the bottom of layer n =  $(Zn - Zn-1)/(Zn + Zn-1)$ . Note for first layer  $Zn-1 = Ztop.$ 

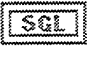

## $\lceil$ s $\odot$ l Prop/el

Propagation coefficent between elements in each layer. Calculated from attenuation coefficient. Note this value is  $\leq$  1, e.g. if no attenuation the whole signal is propagated and the value would be 1.

```
\sqrt{2}6i.\sqrt{2}
```
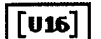

**[U16] Arrlndx**

The waves for all layers are in two giant arrays (WvsFwd & WvsRev) and this index is where each layers waves start in these arrays.

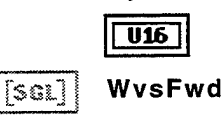

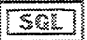

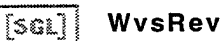

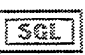

**<sup>I</sup> U16 <sup>|</sup> LastPtlnWv**

# fSSL] **Prop n\_n+1**

Propagation coefficent between elements between layer n and n+1 based on the attenuation coefficient and not to be confused with the transmission coefficient from the impedance. Note this value is  $\leq 1$ , e.g. if no attenuation the whole signal is propagated and the value would be 1.

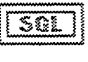

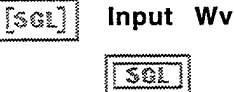

Block Diagram

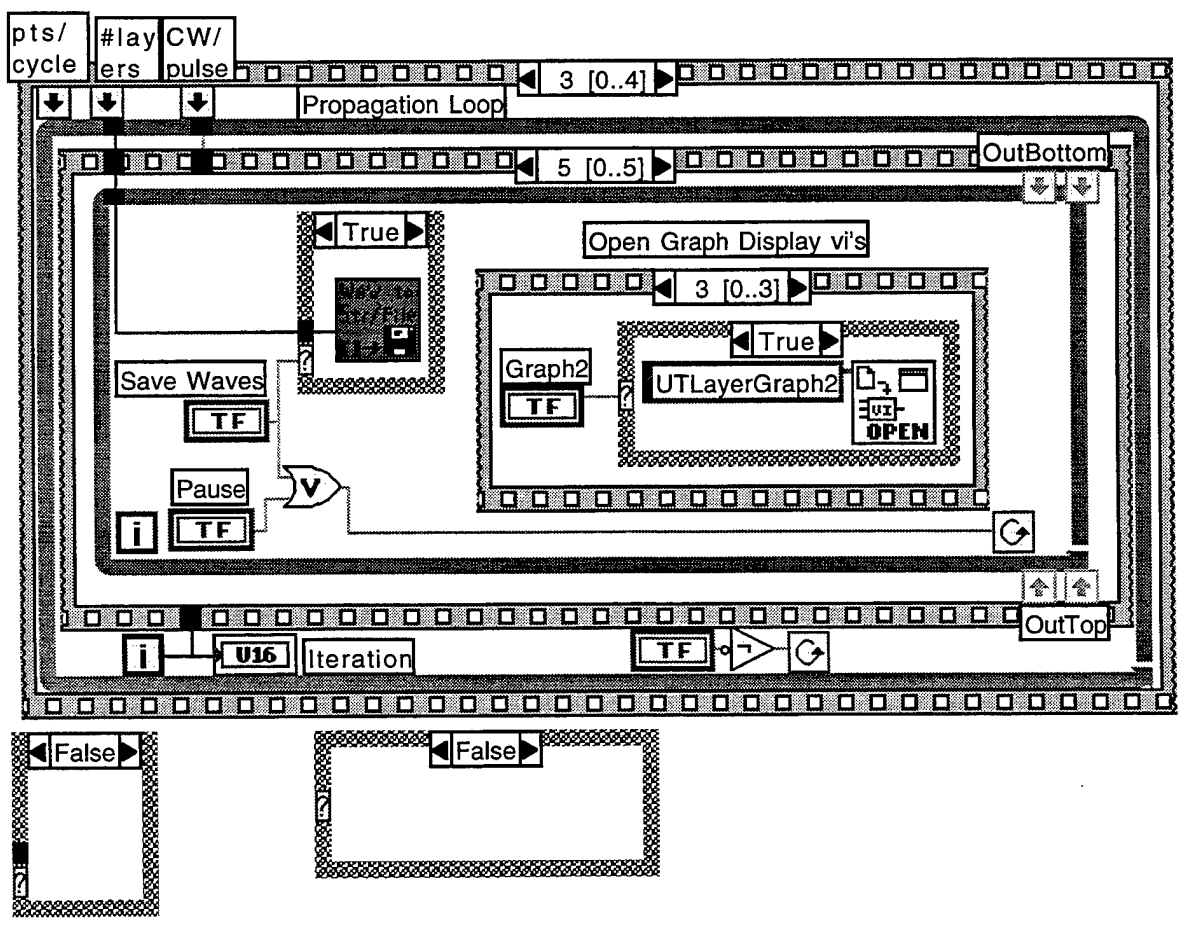

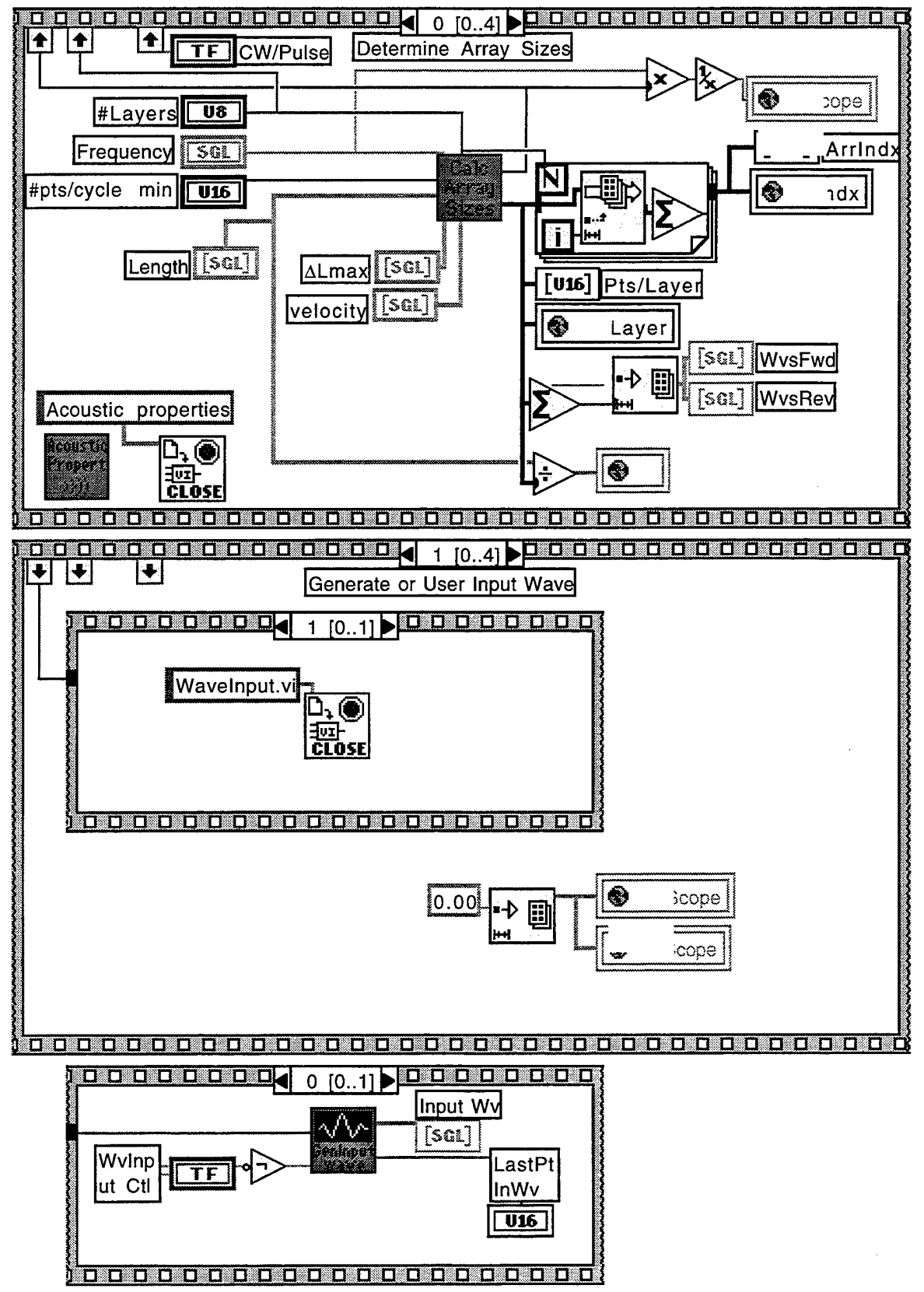

Page 5

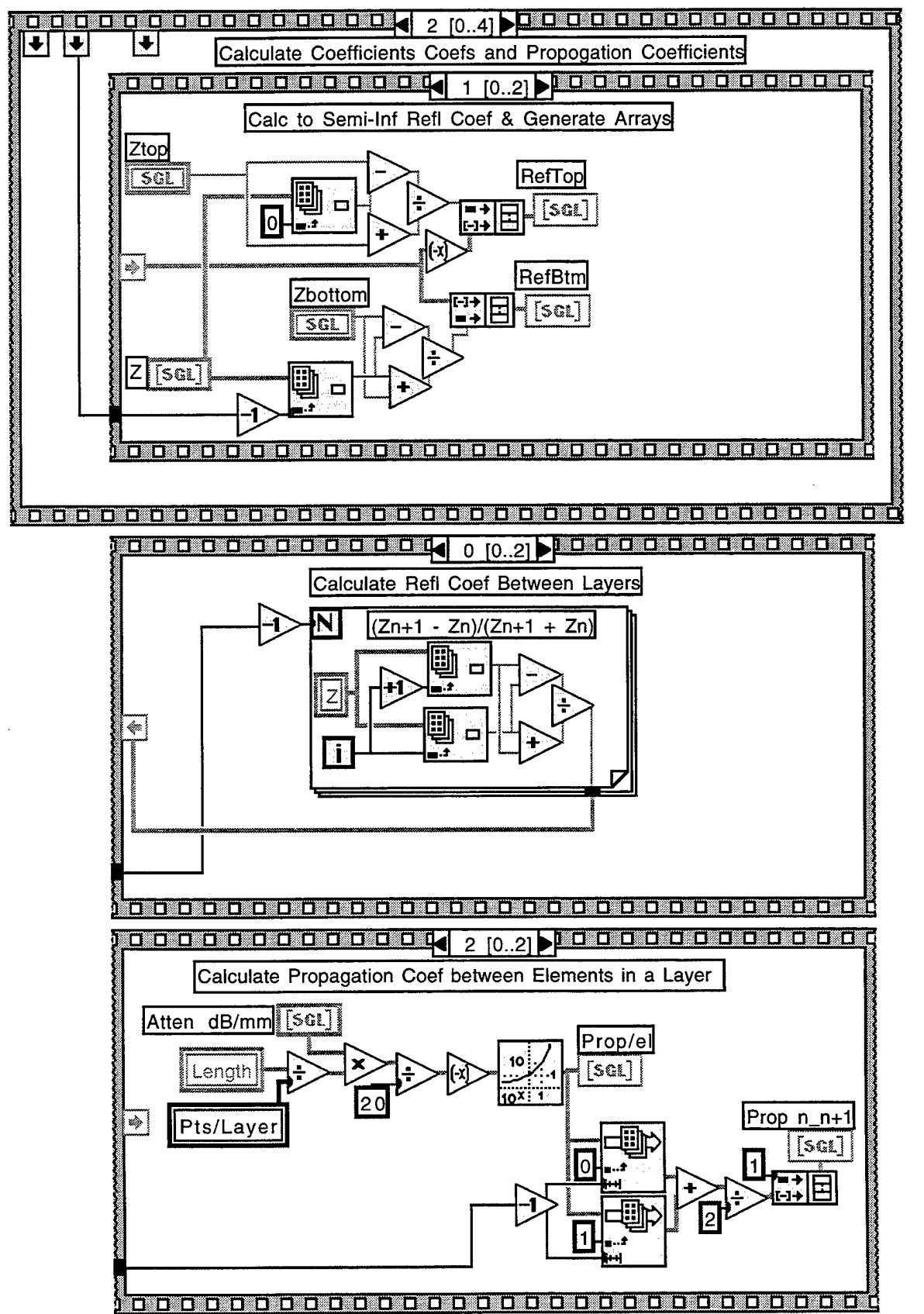

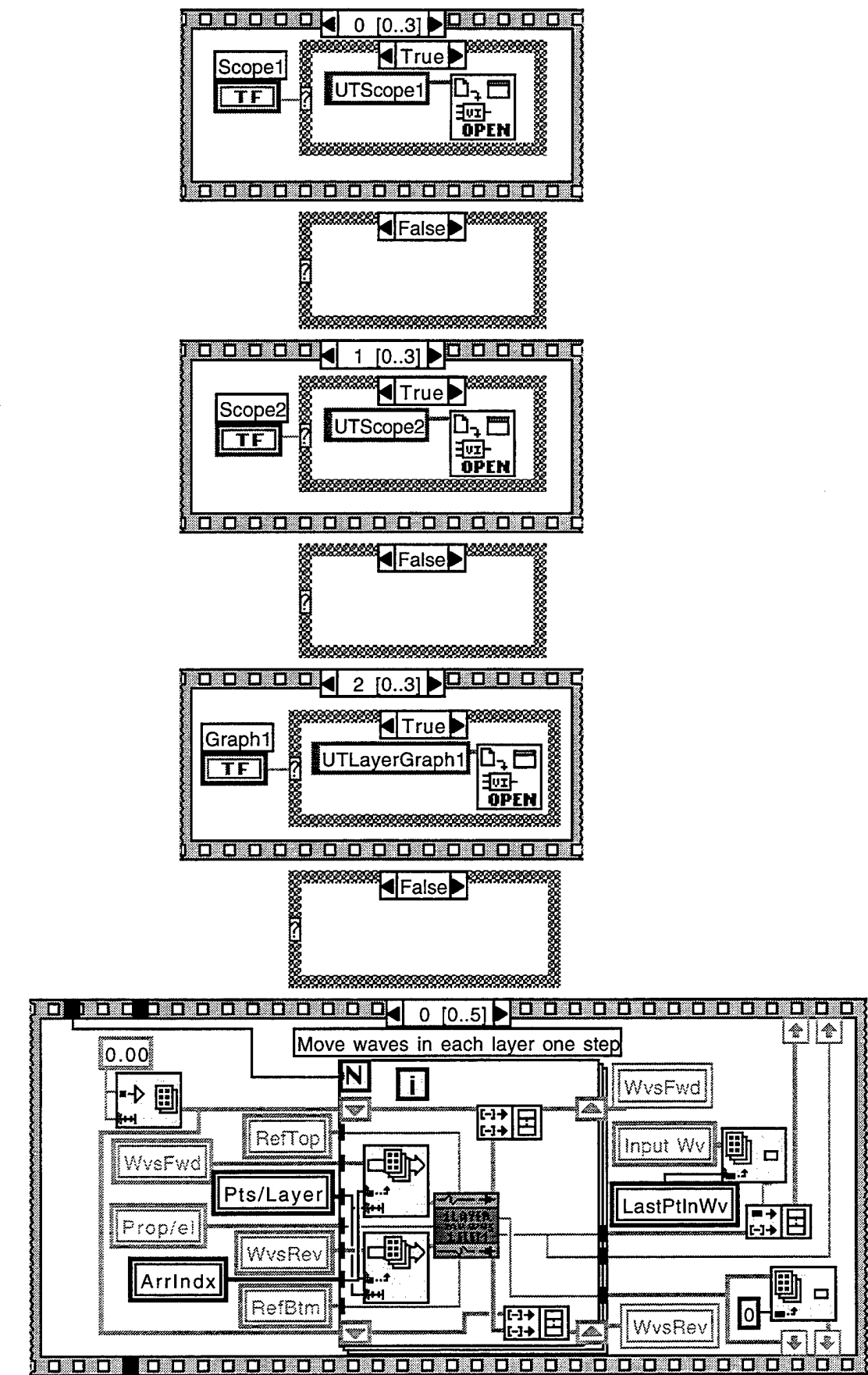

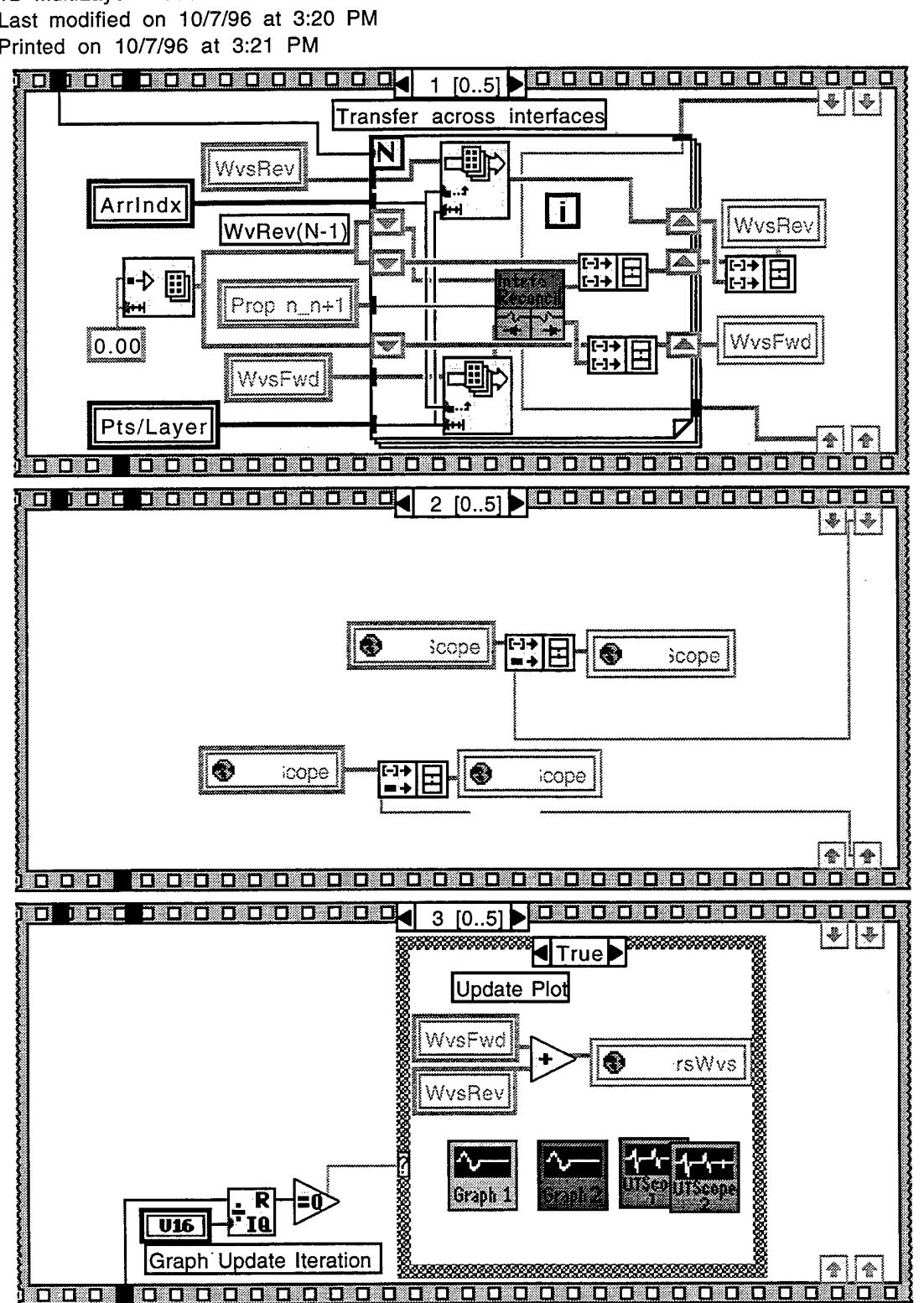

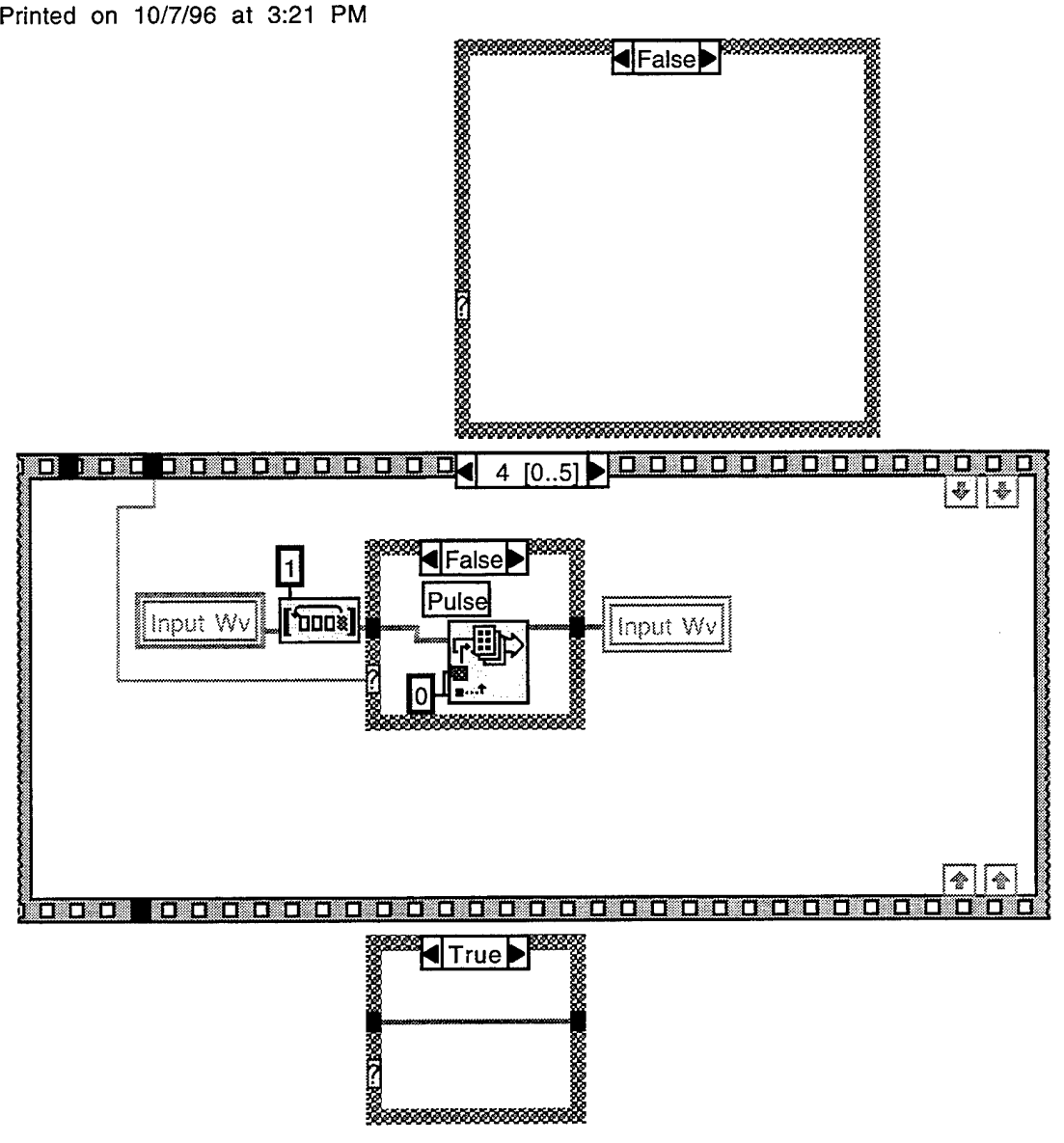

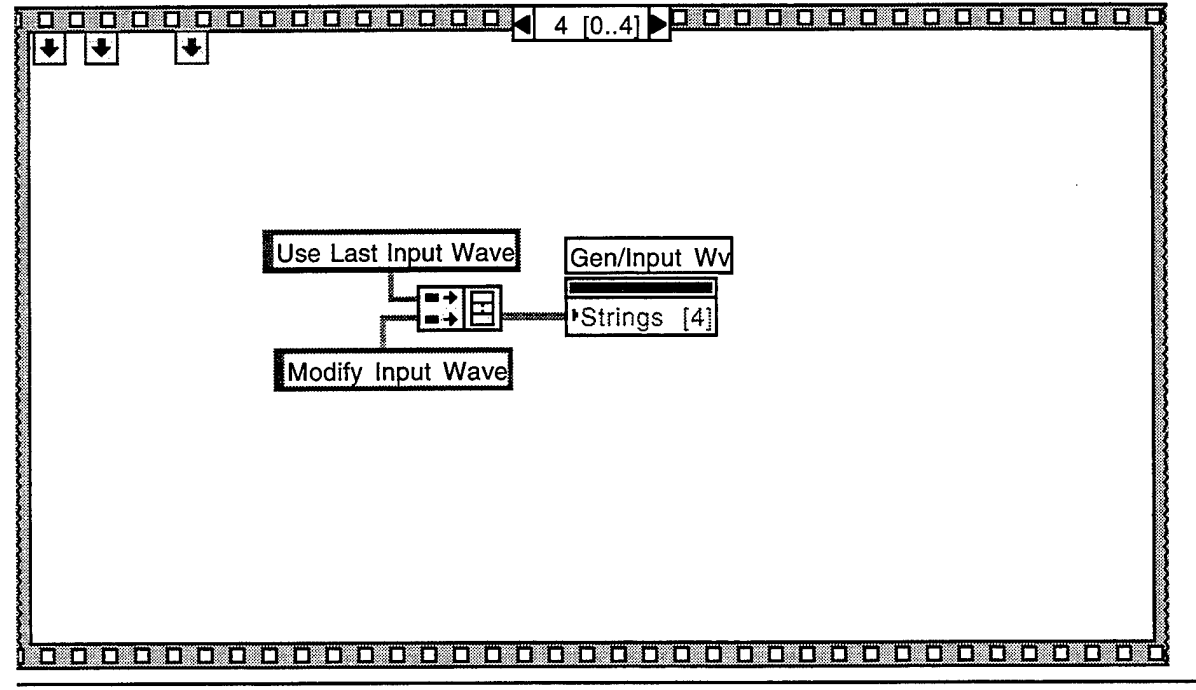

Page 9

Position in Hierarchy

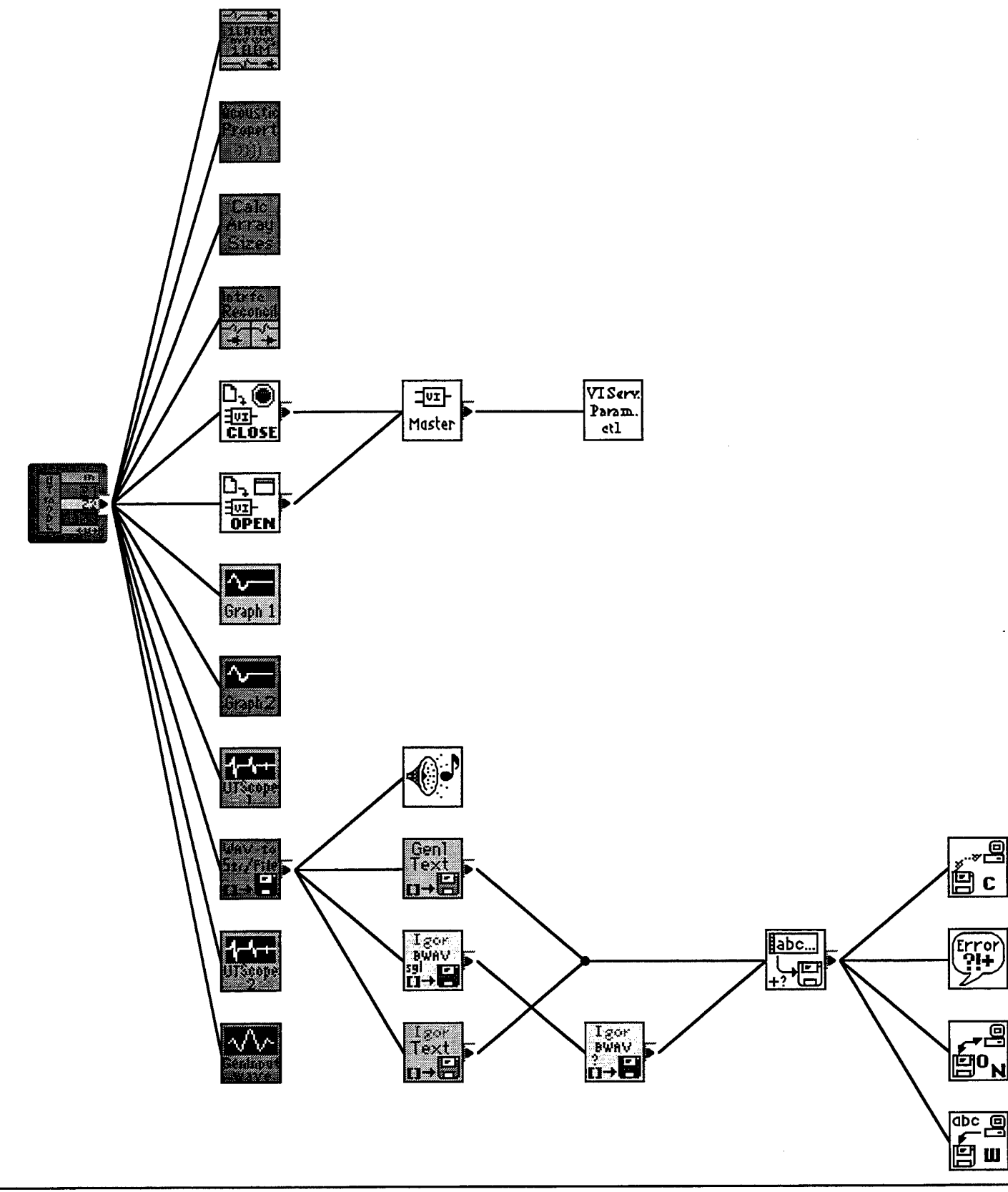

List of SubVIs

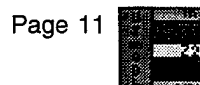

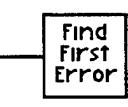

 $\hat{\mathcal{A}}$ 

**35**

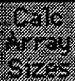

P<sup>ov</sup> American Se ivm]

ttetrtft -'v--/-

# Calc Arrays' Sizes

Q540ppcHD:LabVIEW4ppc:UTModel2.llb:Calc Arrays' Sizes

# 1layer move wvs 1elem.vi

Q540ppcHD:LabVIEW4ppc:UTModel2.llb:1 layer move wvs lelem.vi

# Interface Reconcile.vi

Q540ppcHD:LabVIEW4ppc:UTModel2.llb:lnterface Reconcile.vi

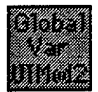

Global.vi Q540ppcHD:LabVIEW4ppc:UTModel2.llb:Global.vi

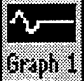

UTLayerGraphl Q540ppcHD:LabVIEW4ppc:UTModel2.llb:UTLayerGraph1

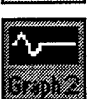

UTLayerGraph2 Q540ppcHD:LabVIEW4ppc:UTModel2.llb:UTLayerGraph2

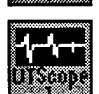

UTScopel Q540ppcHD:LabVIEW4ppc:UTModel2.llb:UTScope1

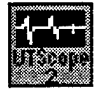

UTScope2 Q540ppcHD:LabVIEW4ppc:UTModel2.llb:UTScope2

Save #s to Strg/File Q540ppcHD:LabVIEW4ppc:UTModel2.llb:Save #s to Strg/File

Acoustic properties Q540ppcHD:LabVlEW4ppc:UTModel2.llb:Acoustic properties

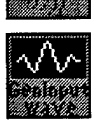

Rir«r\*rt

**Wavelnput.vi** Q540ppcHD:LabVIEW4ppc:UTModel2.llb:Wavelnput.vi

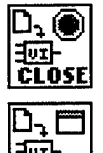

**OPEN** 

Close Panel.vi Q540ppcHD:LabVIEW4ppc:vi.lib:Utility:victl.llb:Ciose Panel.vi

Open Panel.vi Q540ppcHD:LabVIEW4ppc:vi.lib:Utility:victl.llb:Open Panel.vi

History

"1D MuitiLayer Model History" Current Revision: 35

Calc Arrays' Sizes Last modified on 10/7/96 at 3:59 PM Printed on 10/7/96 at 4:00 PM

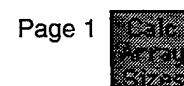

Connector Pane

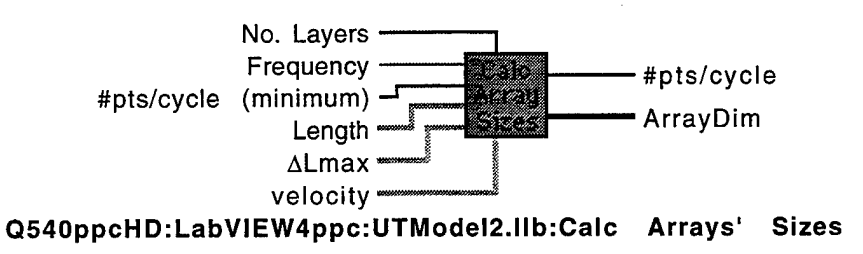

Calculates array sizes for UT 1-D model of multiple layers of materials sandwiched between two semi-infinite media. Jim Lhota July 1996

# Front Panel

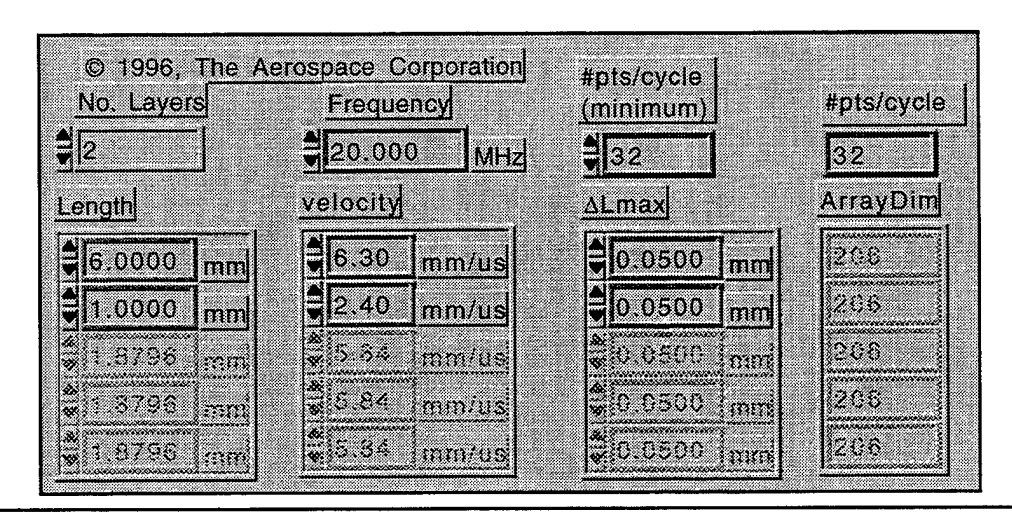

Controls and Indicators

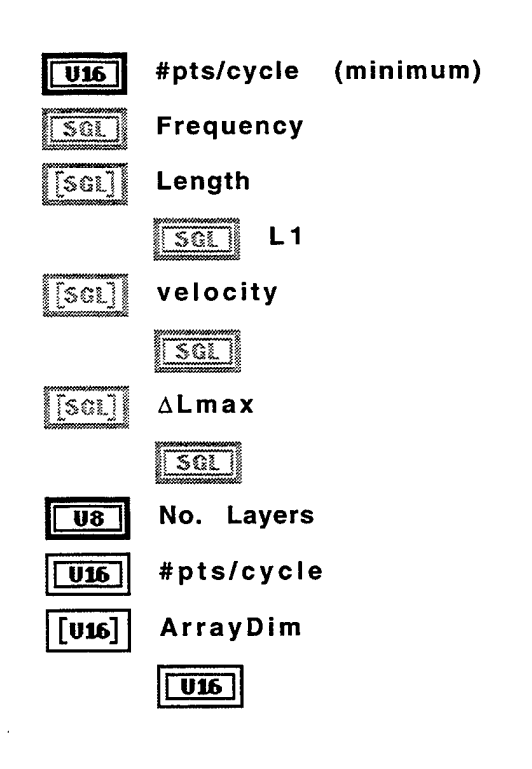

# Block Diagram

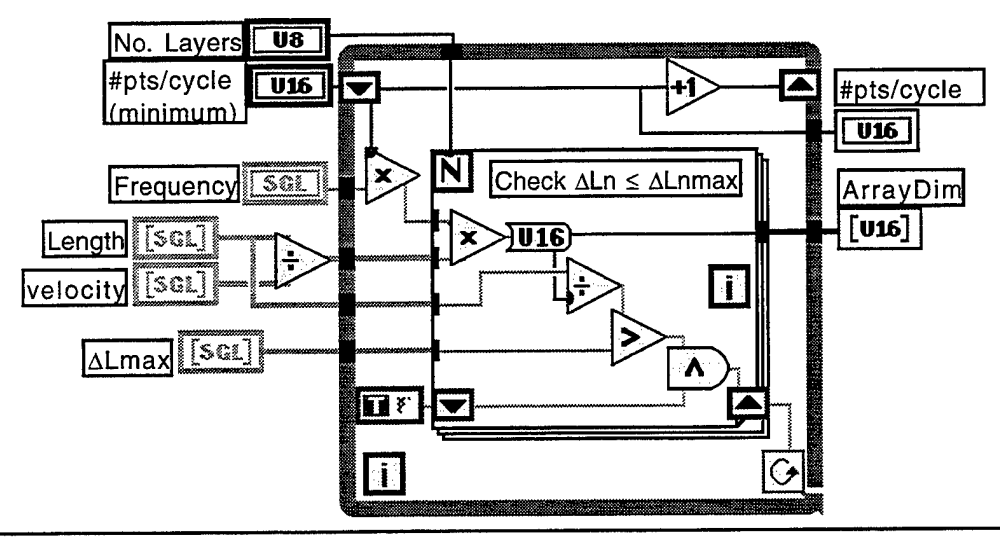

Position in Hierarchy

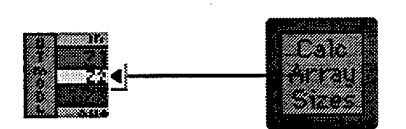

List of SubVIs

**History** 

"Calc Arrays' Sizes History" Current Revision: 50

Wavelnput.vi Last modified on 10/7/96 at 4:00 PM Printed on 10/7/96 at 4:00 PM

# Connector Pane

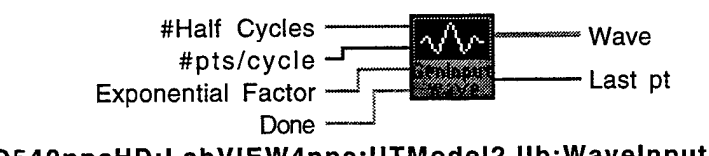

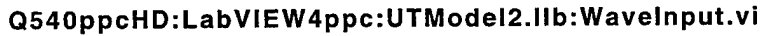

Front Panel

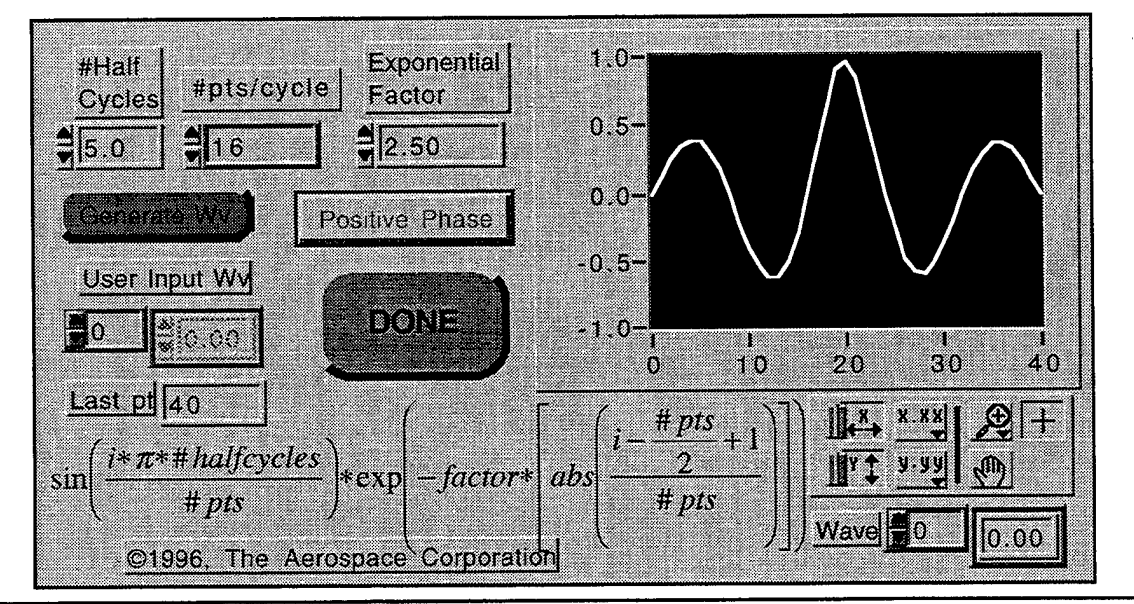

Controls and Indicators

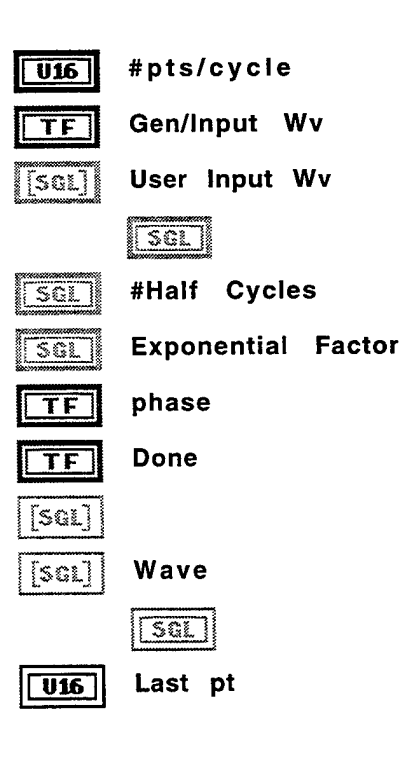

Wavelnput.vi Last modified on 10/7/96 at 4:00 PM Printed on 10/7/96 at 4:01 PM

Block Diagram

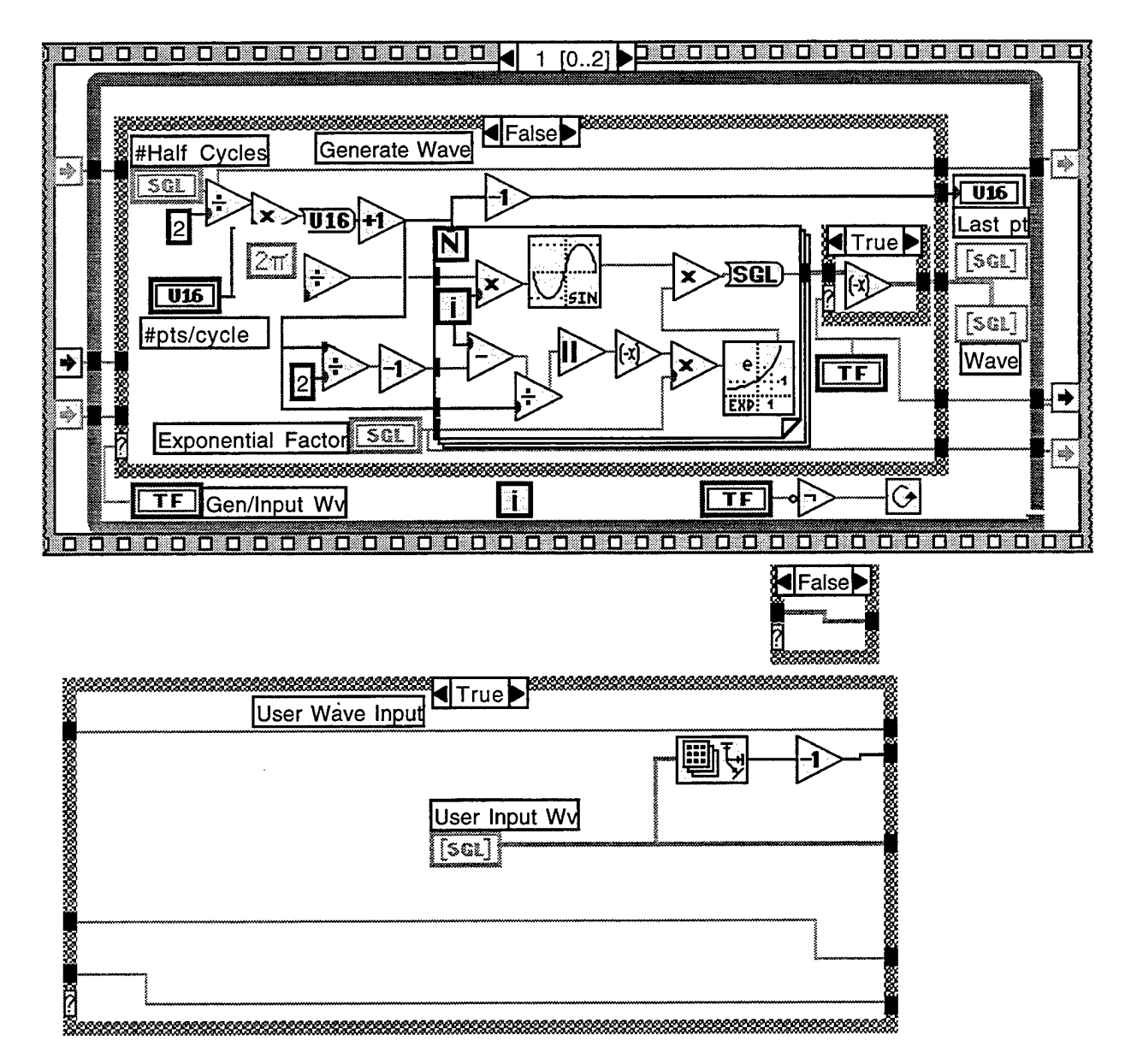

Wavelnput.vi Last modified on 10/7/96 at 4:00 PM Printed on 10/7/96 at 4:01 PM

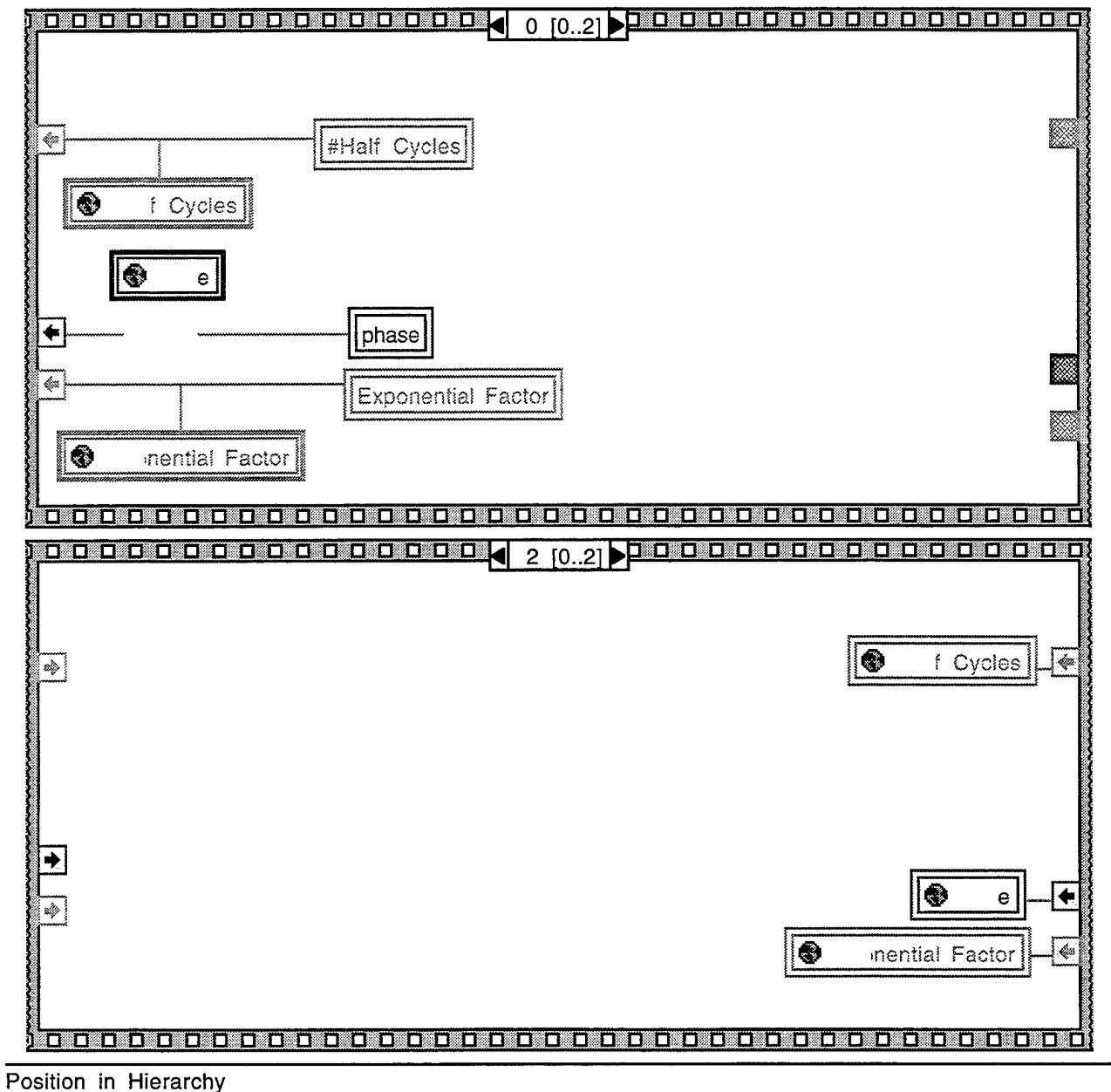

Page 3

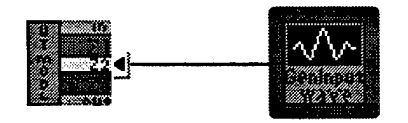

List of SubVIs

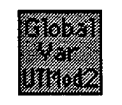

**Global.vi**

Q540ppcHD:LabVIEW4ppc:UTModel2.llb:Global.vi

History

**41**

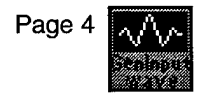

 $\hat{r}$  .

 $\mathcal{A}^{\mathcal{A}}$ 

Wavelnput.vi Last modified on 10/7/96 at 4:00 PM Printed on 10/7/96 at 4:01 PM

> "Wavelnput.vi History" Current Revision: 40

1 layer move wvs 1 elem.vi Last modified on 10/7/96 at 4:01 PM Printed on 10/7/96 at 4:01 PM

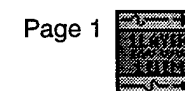

## Connector Pane

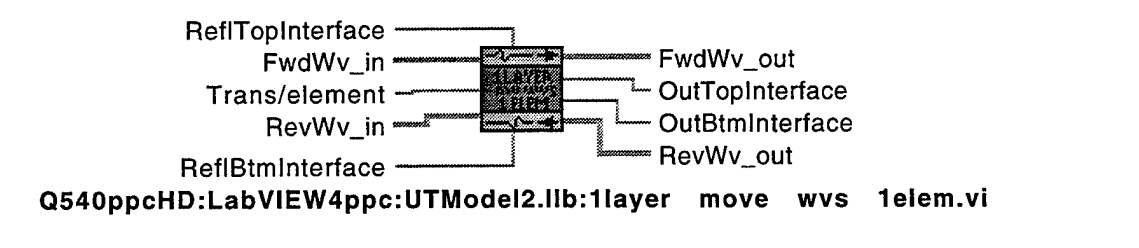

Inputs: Inputs from rt &lft interfaces, Afwd\_in(i), Arev\_in(i),R reflection coef for left and right interfaces, T=transmission per element of travel (i.e. 1-atten).

- 1. Afwd\_out(i) =  $T^*$ Afwd\_in(i-1) i≠0;
	- Afwd out(0) =  $Rlftt*T*Arev_in(0)+lnLftlnterface$
- 2. Arev\_out(i) =  $T^*$ Arev(i+1) i≠n;
- Arev\_out(n) = Rlft\*T\*Afwd(n)+lnRtlnterface
- 3. OutLeftlnterface=Arev\_in(0)-Rlftt\*Arev\_in(0)
- 4.0utRightlnterface=Afwd\_in(n)-Rlftt\*Afwd\_in(n)s

Front Panel

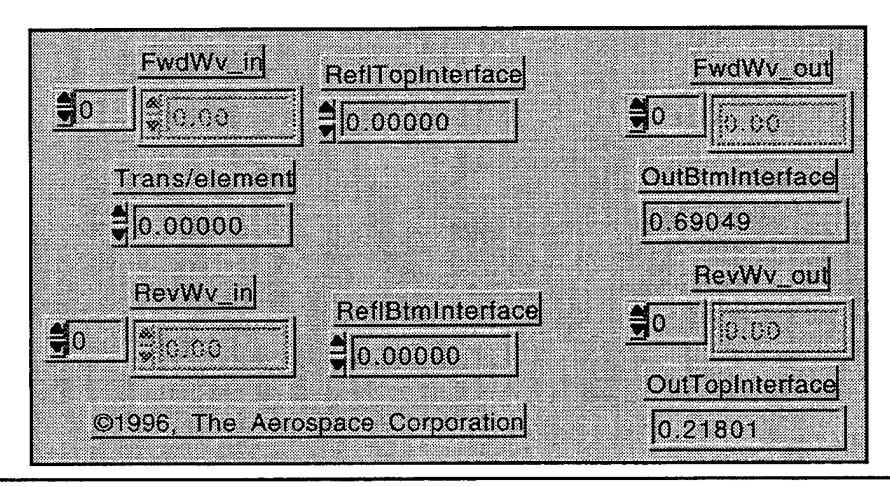

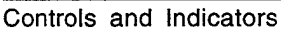

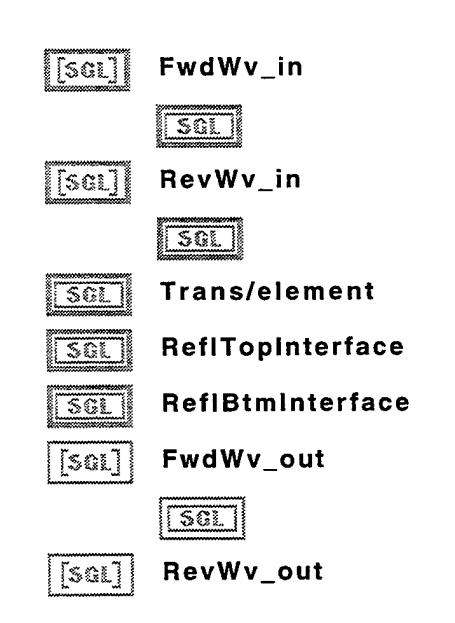

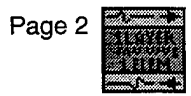

1 layer move wvs 1 elem.vi Last modified on 10/7/96 at 4:01 PM Printed on 10/7/96 at 4:01 PM

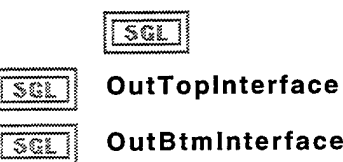

Block Diagram

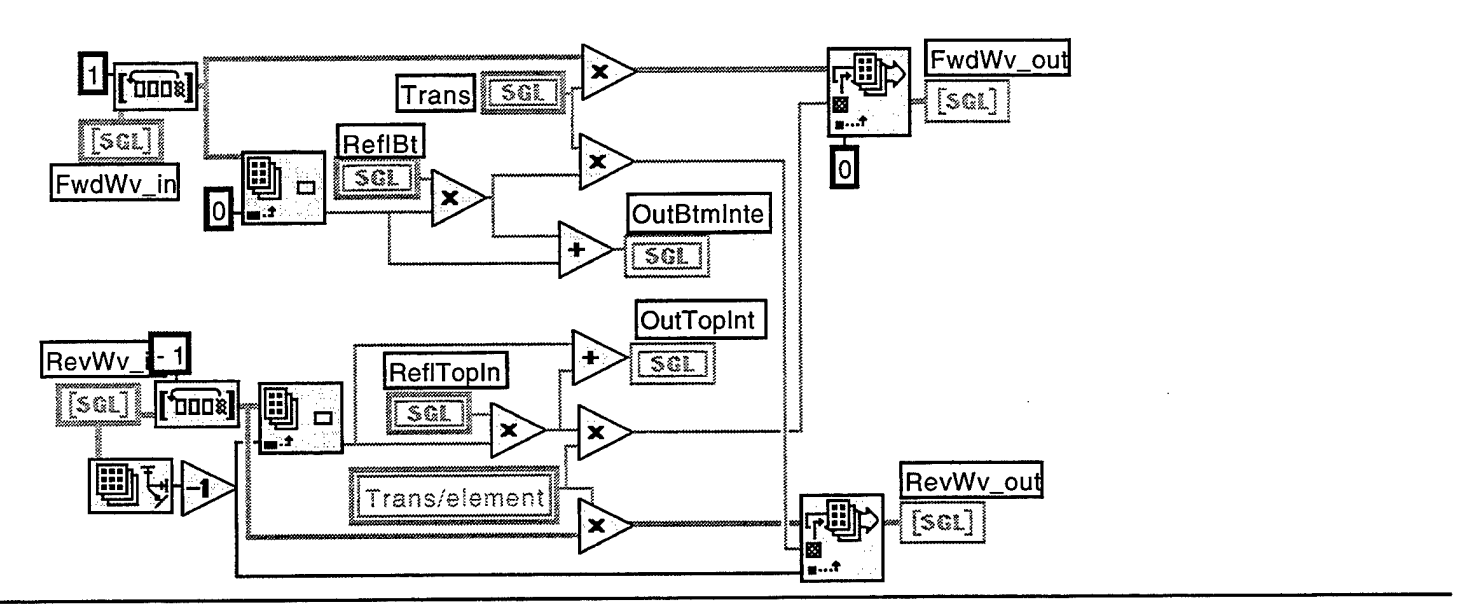

Position in Hierarchy

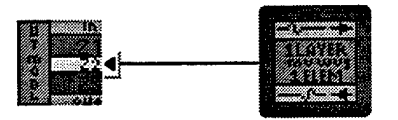

List of SubVIs

**History** 

"1 layer move wvs 1 elem. vi History"<br>Current Revision: 48 Current Revision:

Page <sup>1</sup>

# Connector Pane

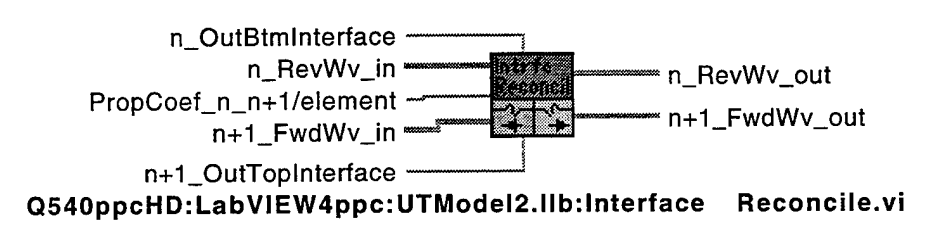

Inputs: Inputs from rt &lft interfaces, Afwd\_in(i), Arev\_in(i),R reflection coef for left and right interfaces, T=transmission per element of travel (i.e. 1-atten).

```
1. Afwd_out(i) = T^*Afwd_in(i-1) i≠0;
```
- Afwd\_out(0) = Rlftt\*T\*Arev\_in(0)+lnLftlnterface
- 2. Arev\_out(i) =  $T^*$ Arev(i+1) i≠n;
- $Arev_out(n) = Rlft^*T^*Afwd(n)+InRtlnterface$
- 3. OutLeftlnterface=Arev\_in(0)-Rlftt\*Arev\_in(0)
- 4.0utRightlnterface=Afwd\_in(n)-Rlftt\*Afwd\_in(n)s

# Front Panel

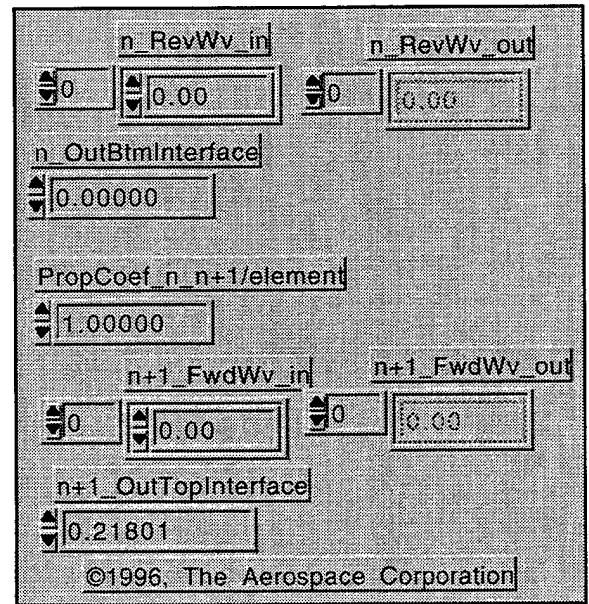

# Controls and Indicators

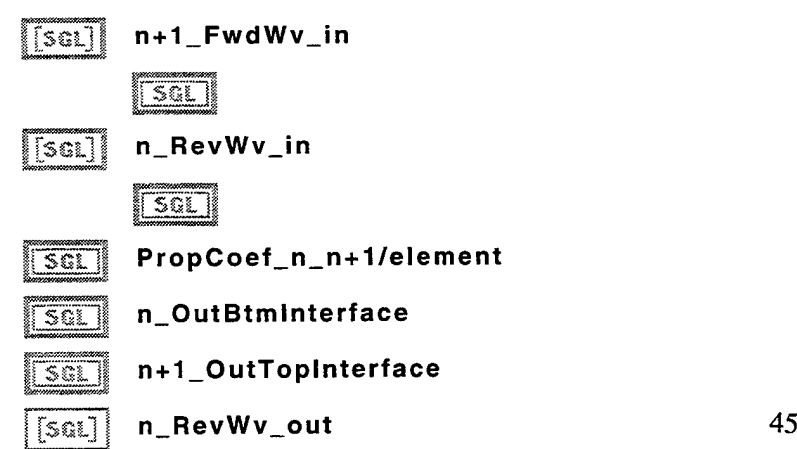

Interface Reconcile.vi Last modified on 10/7/96 at 4:02 PM Printed on 10/7/96 at 4:02 PM  $|\overline{\text{Sat}}|$ [SOL] <sup>I</sup> **n+1\_FwdWv\_out**

Page 2

Etas&iigil

Block Diagram

 $\sqrt{15a}$ 

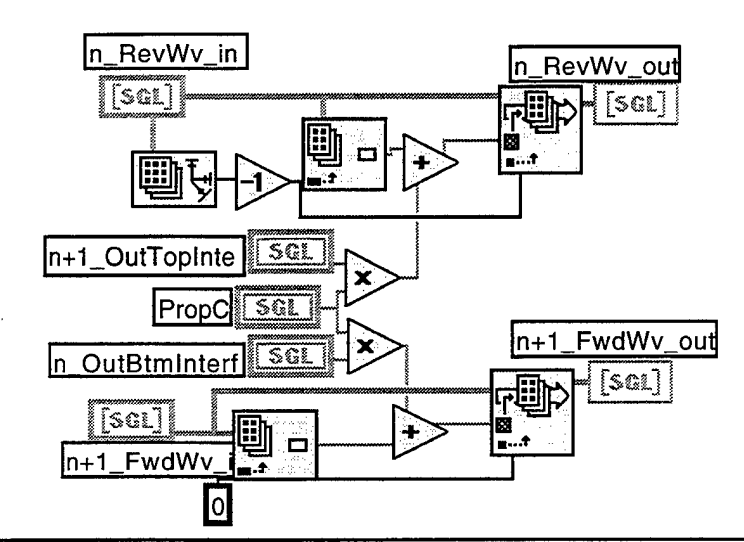

Position in Hierarchy

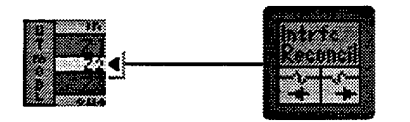

List of SubVIs

**History** 

"Interface Reconcile.vi History" Current Revision: 58

UTScope1 Last modified on 10/7/96 at 4:03 PM Printed on 10/7/96 at 4:03 PM

Connector Pane

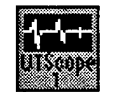

# **Q540ppcHD:l\_abVIEW4ppc:UTModel2.llb:UTScope1**

Displays scope trace from ultrasonic models. V1.0 Jim Lhota, <sup>1</sup> Aug 1996.

Page <sup>1</sup>

UTScotx- **SB**

Front Panel

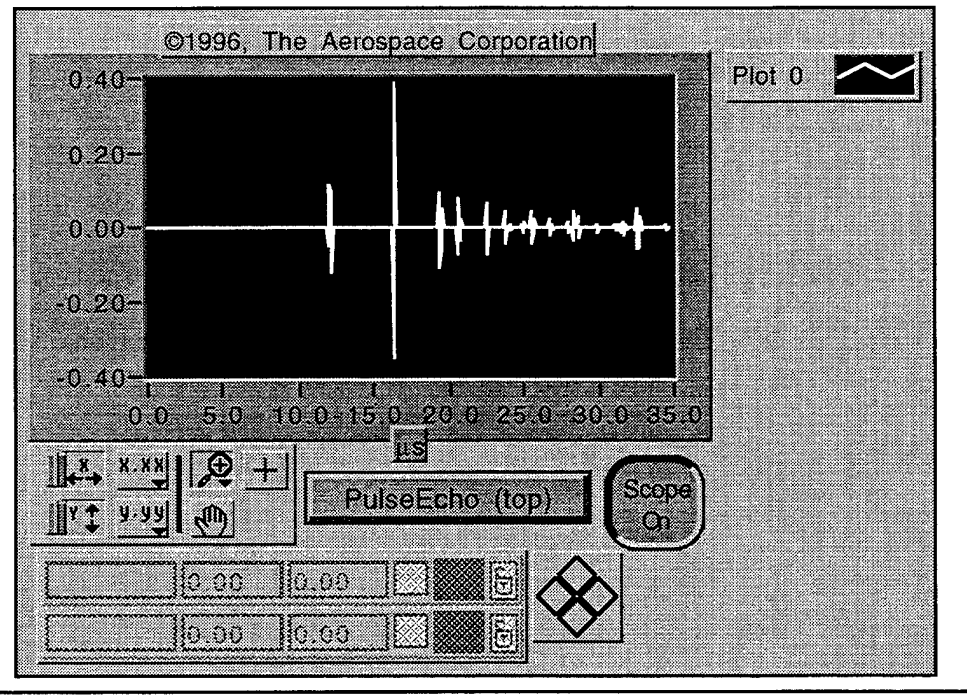

Controls and Indicators

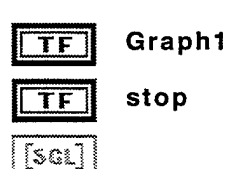

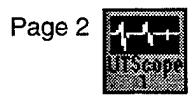

UTScopel Last modified on 10/7/96 at 4:03 PM Printed on 10/7/96 at 4:03 PM

Block Diagram

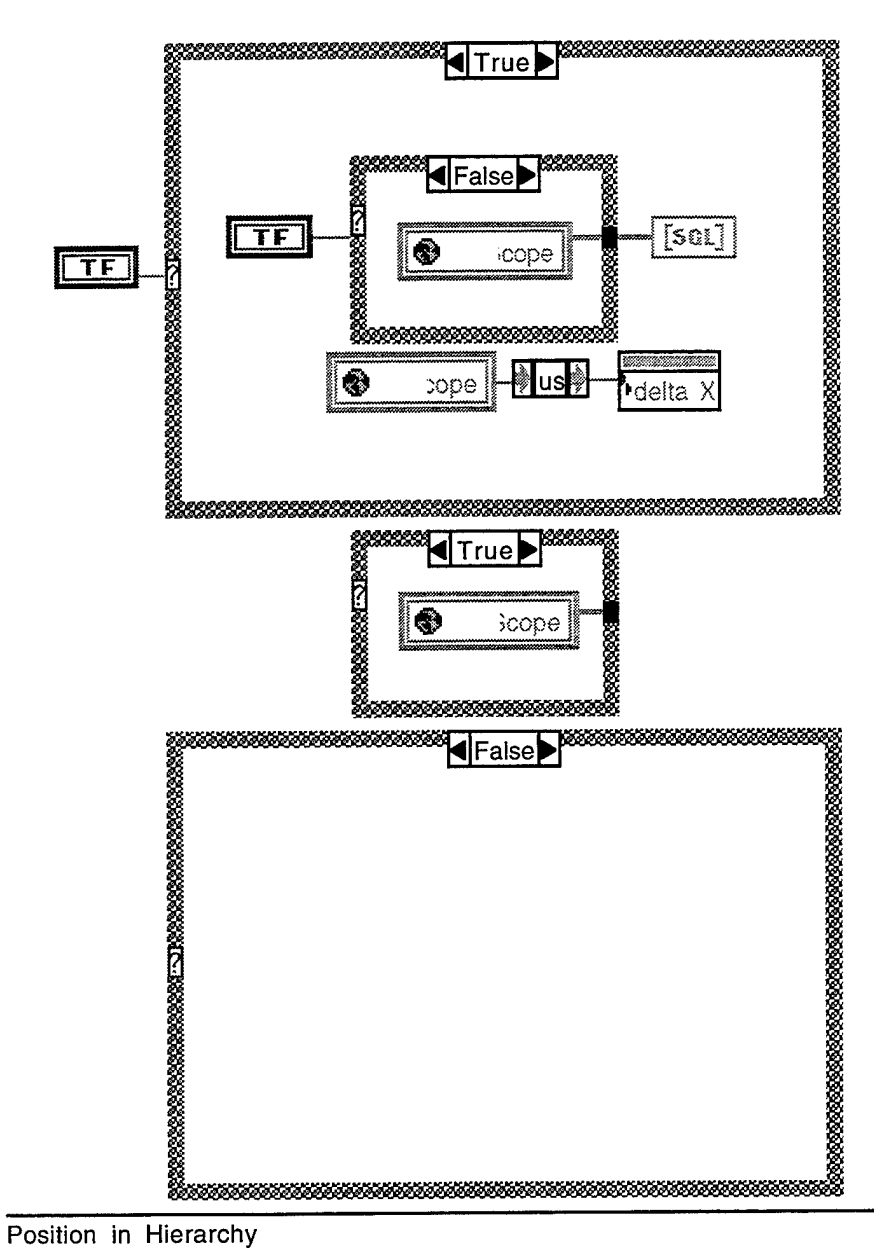

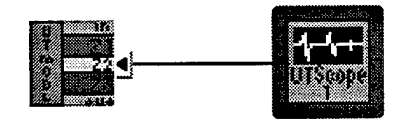

List of SubVIs

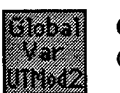

**Global.vi** Q540ppcHD:LabVIEW4ppc:UTModel2.llb:Global.vi

History

UTScopel **Pfiy** Last modified on 10/7/96 at 4:03 PM Printed on 10/7/96 at 4:03 PM

"UTScopel History" Current Revision: 32

 $\hat{\mathcal{A}}$ 

Connector Pane

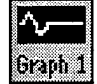

# Q540ppcHD:LabVIEW4ppc:UTModel2.llb:UTLayerGraph1

Front Panel

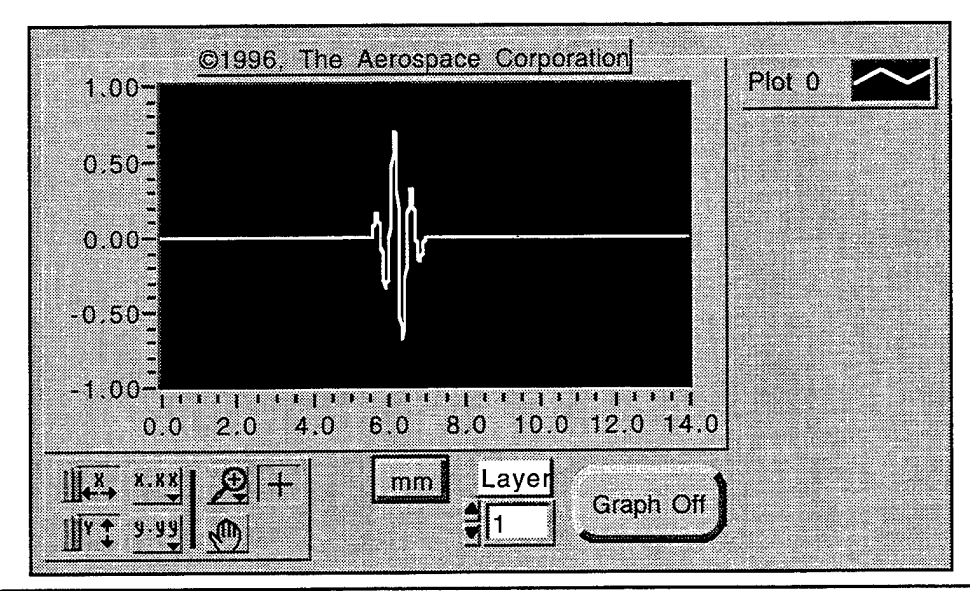

Controls and Indicators

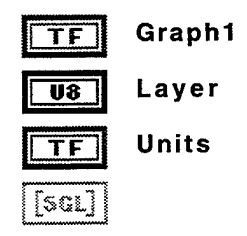

Block Diagram

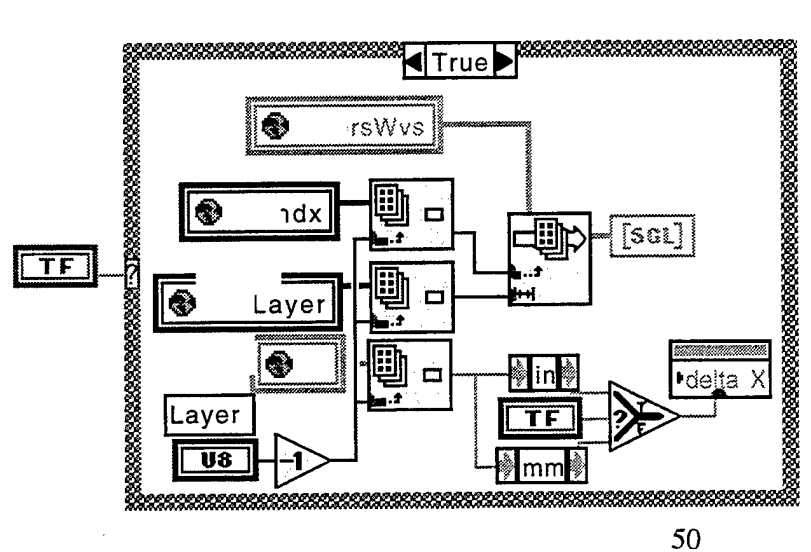

UTLayerGraph1 Printed on 10/7/96 at 4:24 PM

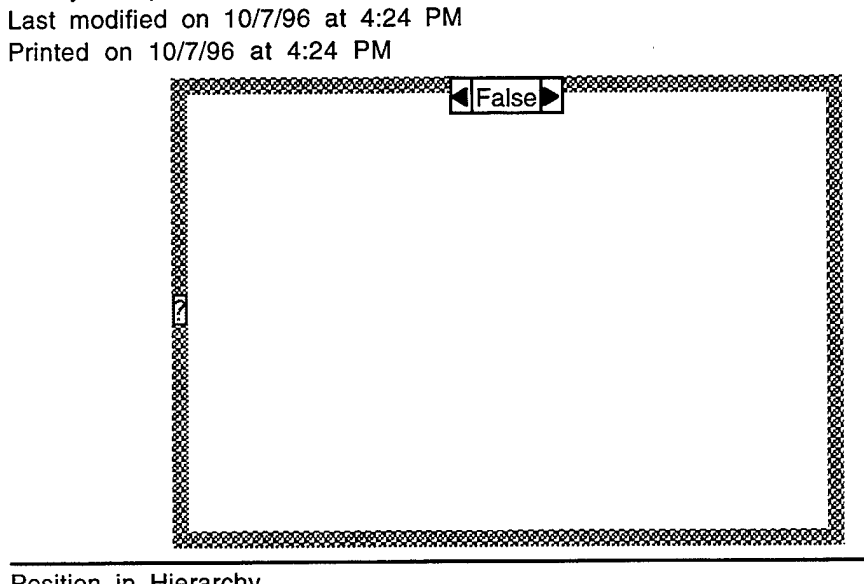

# Position in Hierarchy

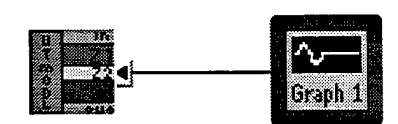

# List of SubVIs

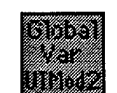

**Global.vi** Q540ppcHD:LabVIEW4ppc:UTModel2.llb:Global.vi

**History** 

"UTLayerGraphl History" Current Revision: 34

# Connector Pane

#Layers -

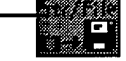

**Q540ppcHD:LabVIEW4ppc:UTModel2.llb:Save #s to Strg/File**

Front Panel

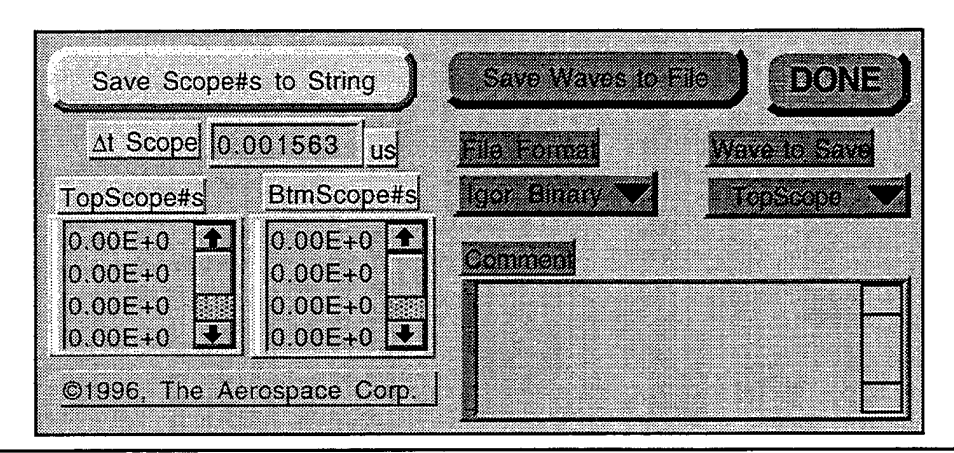

Controls and Indicators

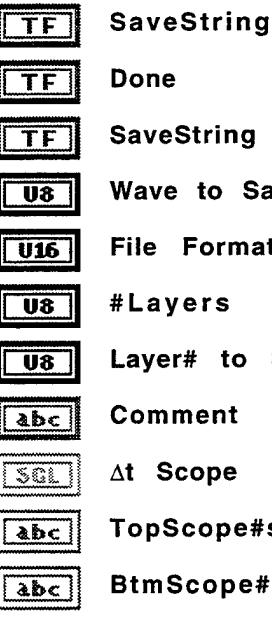

**|j TF l) SaveString copy**

**Wave to Save**

**File Format**

**|| us || #Layers**

**|| us || Layer\* to Save**

**Sj** *&hc* **ji Comment**

 $\overline{{\text{SGL}}}$   $\Delta t$  **Scope** 

**ibe TopScope#s**

*Hfoc]* **BtmScope#s**

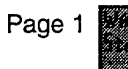

Block Diagram

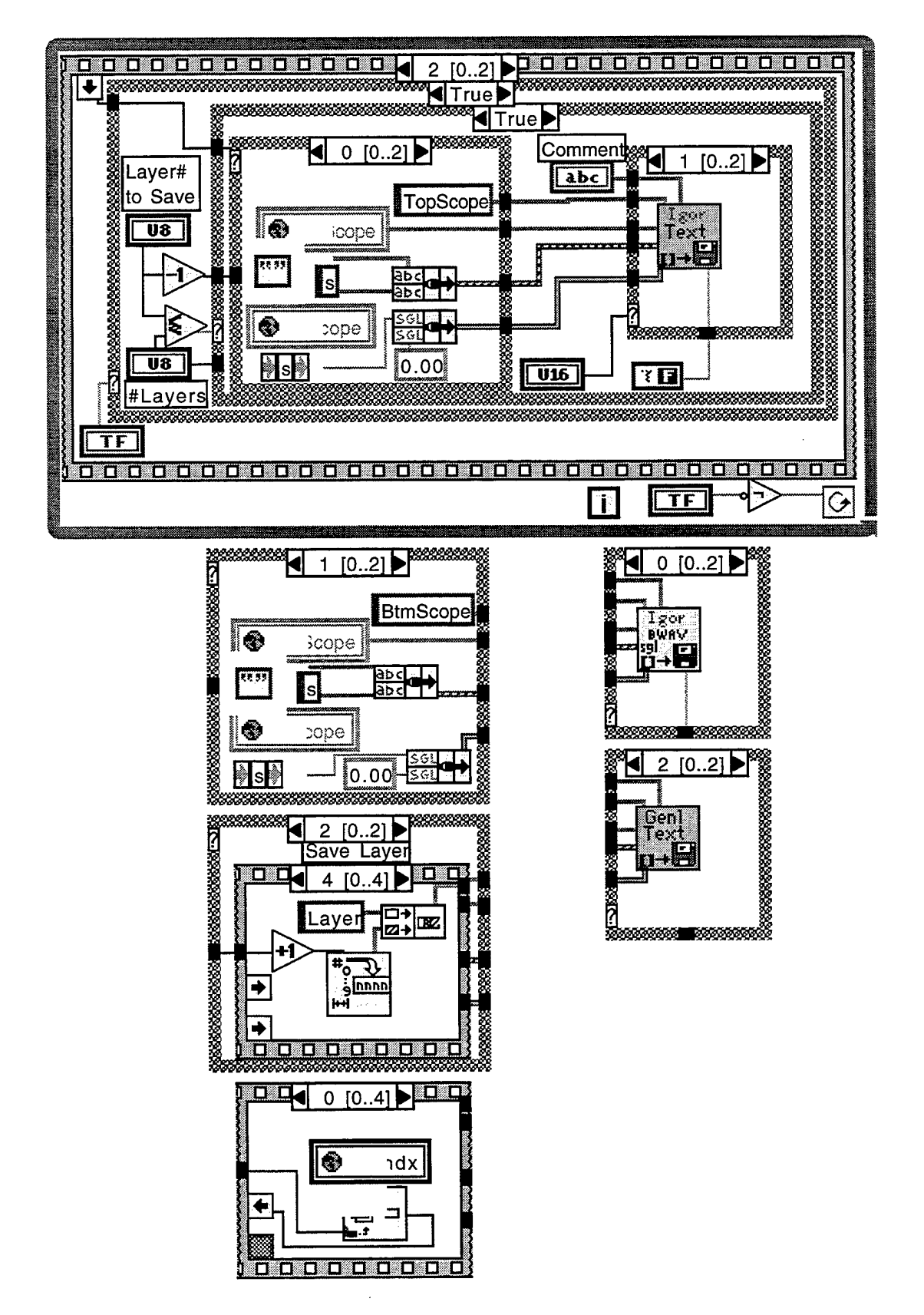

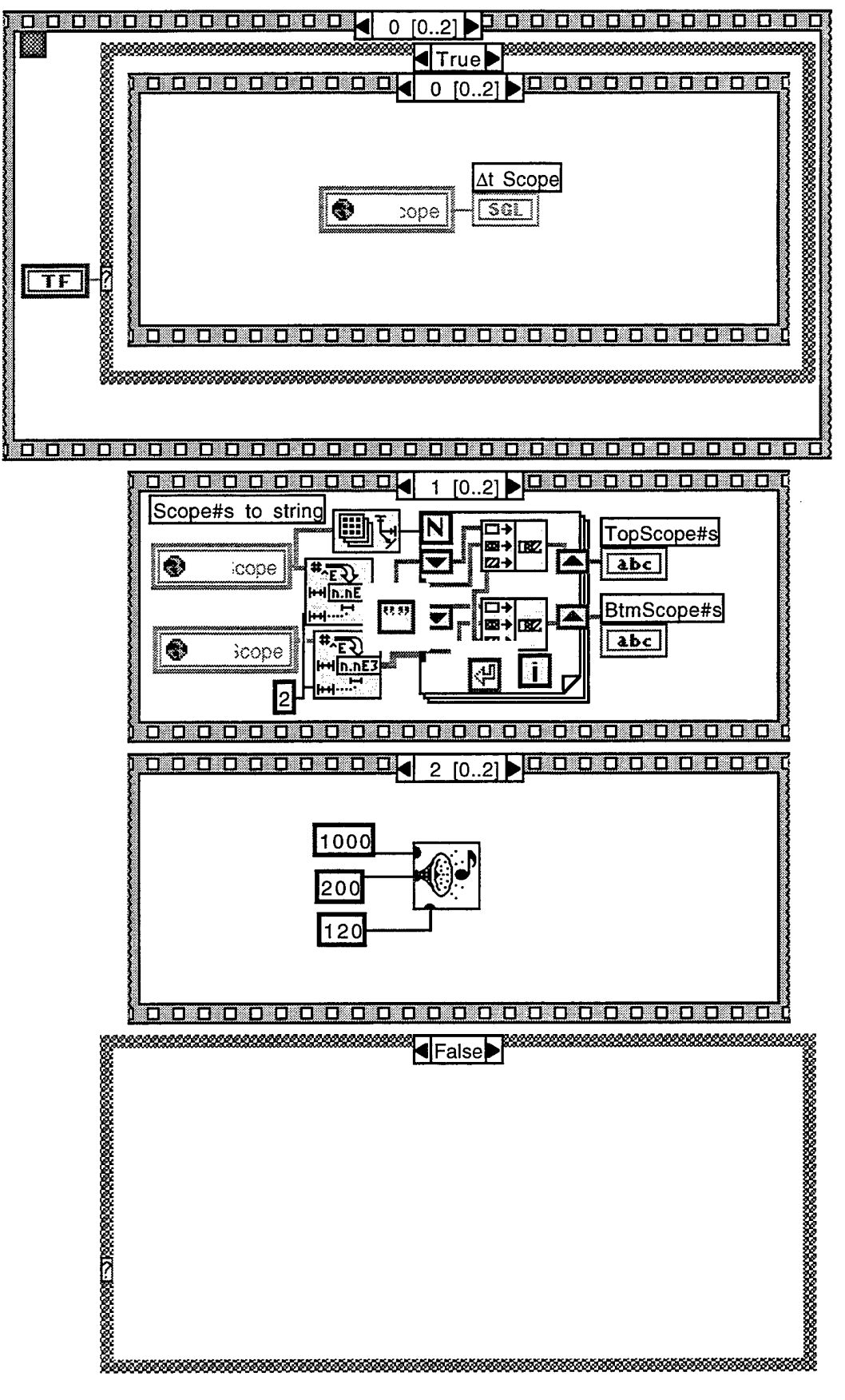

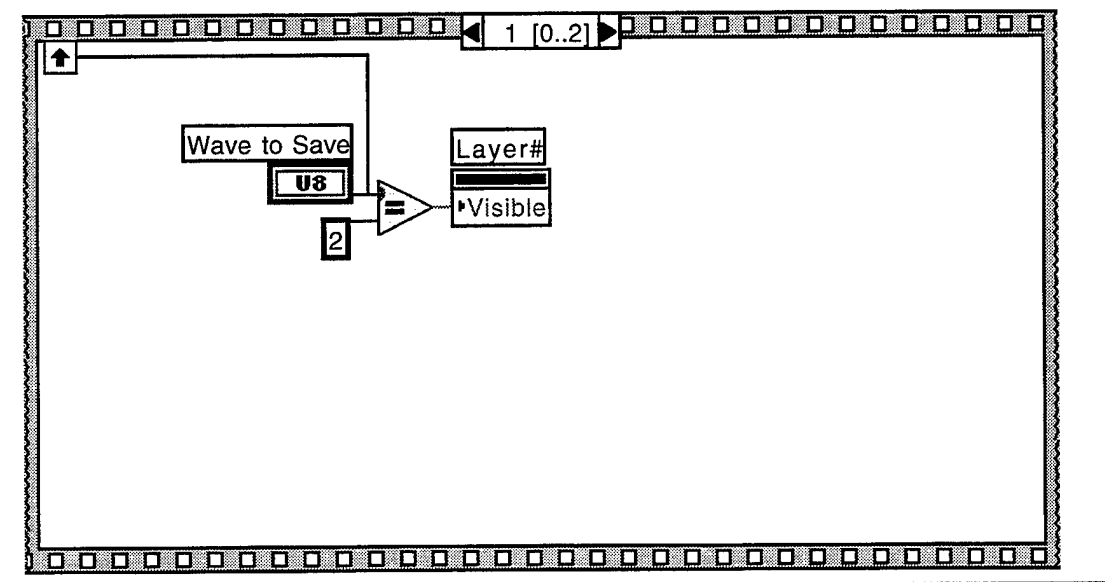

Position in Hierarchy

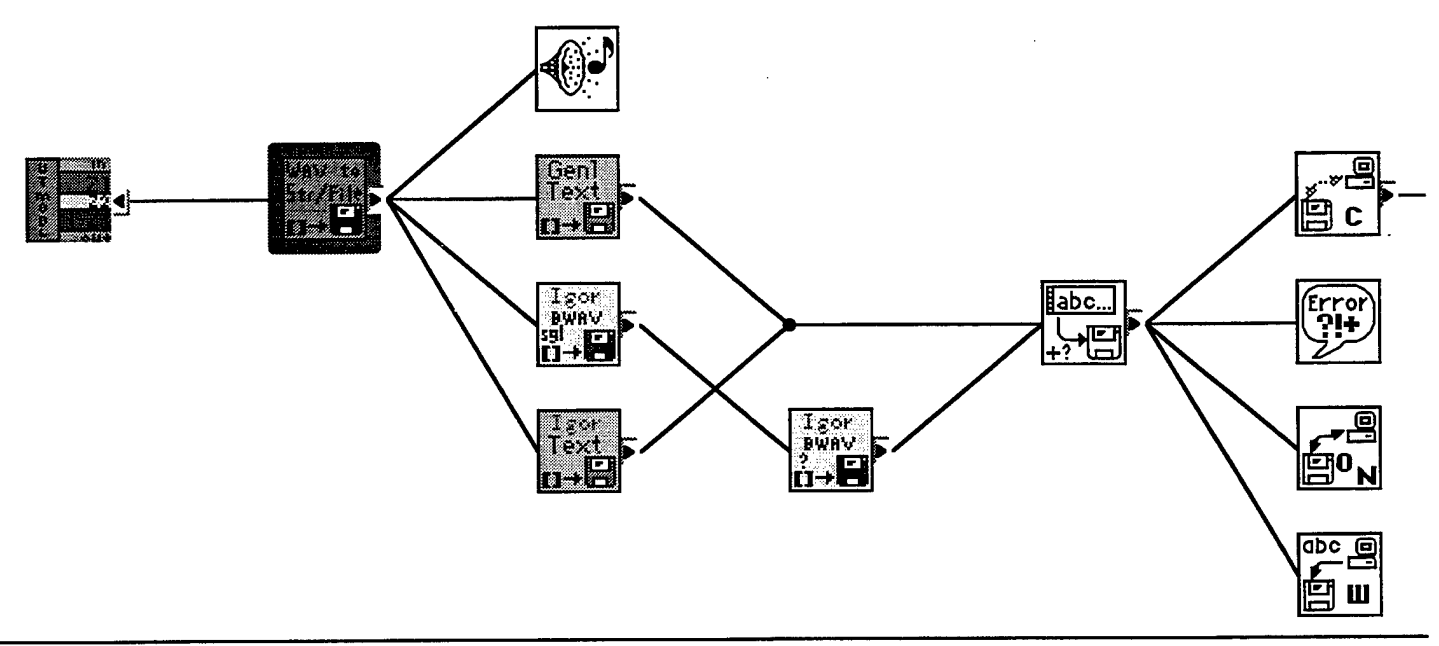

# List of SubVIs

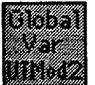

# Global,vi

Q540ppcHD:LabVIEW4ppc:UTModel2.1lb:Global.vi

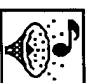

# Beep.vi

Q540ppcHD:LabVIEW4ppc:vi.lib:Utility:system.llb:Beep.vi

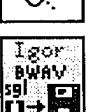

SGL to Igor Binary File

Q540ppcHD:LabVIEW4ppc:user.lib:lgor Binary l/0.llb:SGL to Igor Binary File

# Text<br>0+19

Sgl to Igor Text Q540ppcHD:LabVIEW4ppc:user.lib:lgor Binary l/0.llb:Sgl to Igor Text

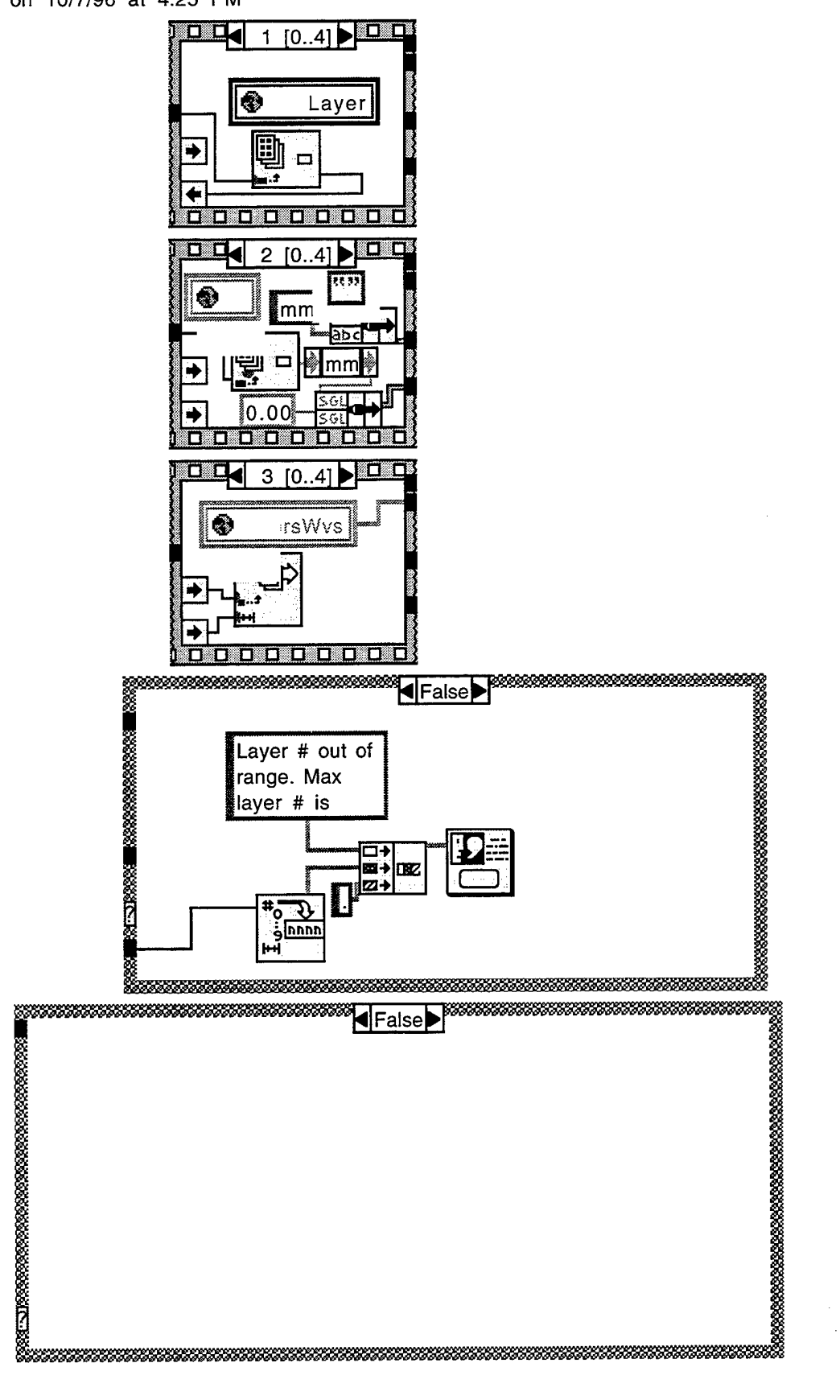

Page  $6$ **IBS**

Save #s to Strg/File Last modified on 10/7/96 at 4:25 PM Printed on 10/7/96 at 4:25 PM

Find First Error

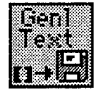

**Sgl to Gen Text** Q540ppcHD:LabVIEW4ppc:user.lib:lgor Binary l/0.llb:Sg! to Gen Text

**History** 

"Save #s to Strg/File History" Current Revision: 32

**Ü^2**

Global.vi Last modified on 10/7/96 at 4:26 PM Printed on 10/7/96 at 4:26 PM

Connector Pane

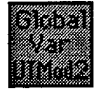

# **Q540ppcHD:LabVIEW4ppc:UTModel2.llb:Global.vi**

Front Panel

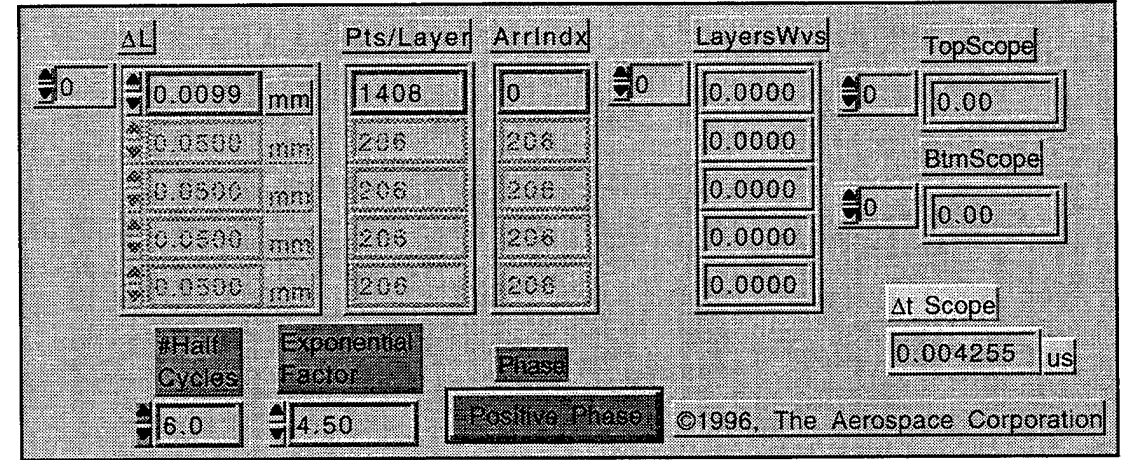

# Controls and Indicators

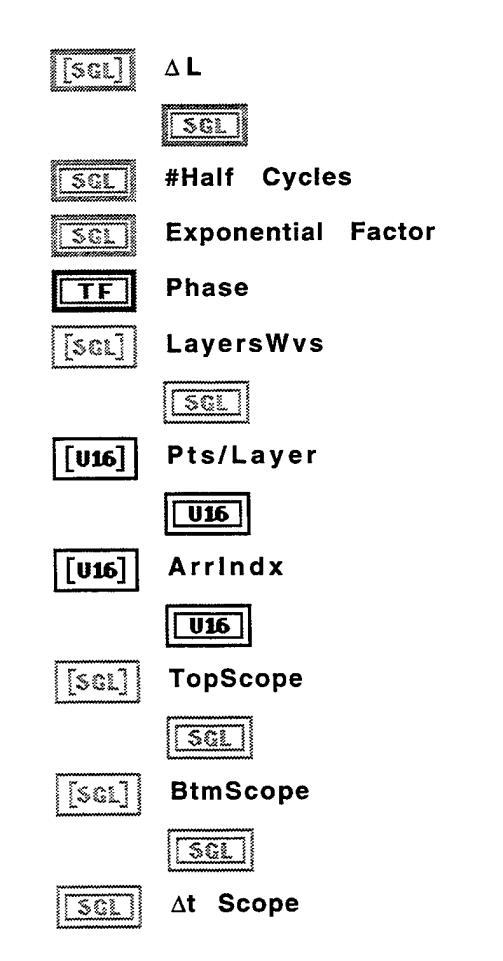

Block Diagram

Position in Hierarchy

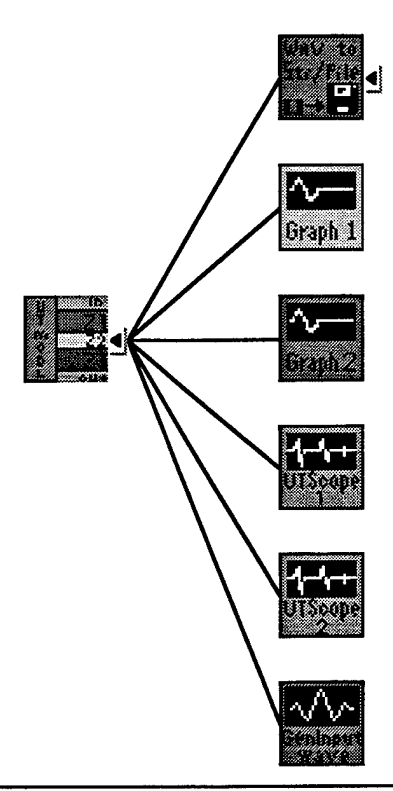

List of SubVIs

**History** 

"Global.vi History" Current Revision: 16

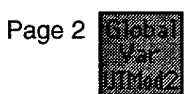

## **TECHNOLOGY OPERATIONS**

The Aerospace Corporation functions as an "architect-engineer" for national security programs, specializing in advanced military space systems. The Corporation's Technology Operations supports the effective and timely development and operation of national security systems through scientific research and the application of advanced technology. Vital to the success of the Corporation is the technical staffs wide-ranging expertise and its ability to stay abreast of new technological developments and program support issues associated with rapidly evolving space systems. Contributing capabilities are provided by these individual Technology Centers:

**Electronics Technology Center:** Microelectronics, VLSI reliability, failure analysis, solid-state device physics, compound semiconductors, radiation effects, infrared and CCD detector devices, Micro-Electro-Mechanical Systems (MEMS), and data storage and display technologies; lasers and electro-optics, solid state laser design, micro-optics, optical communications, and fiber optic sensors; atomic frequency standards, applied laser spectroscopy, laser chemistry, atmospheric propagation and beam control, LIDAR/LADAR remote sensing; solar cell and array testing and evaluation, battery electrochemistry, battery testing and evaluation.

**Mechanics and Materials Technology Center:** Evaluation and characterization of new materials: metals, alloys, ceramics, polymers and composites; development and analysis of advanced materials processing and deposition techniques; nondestructive evaluation, component failure analysis and reliability; fracture mechanics and stress corrosion; analysis and evaluation of materials at cryogenic and elevated temperatures; launch vehicle fluid mechanics, heat transfer and flight dynamics; aerothermodynamics; chemical and electric propulsion; environmental chemistry; combustion processes; spacecraft structural mechanics, space environment effects on materials, hardening and vulnerability assessment; contamination, thermal and structural control; lubrication and surface phenomena; microengineering technology and microinstrument development.

**Space and Environment Technology Center:** Magnetospheric, auroral and cosmic ray physics, wave-particle interactions, magnetospheric plasma waves; atmospheric and ionospheric physics, density and composition of the upper atmosphere, remote sensing using atmospheric radiation; solar physics, infrared astronomy, infrared signature analysis; effects of solar activity, magnetic storms and nuclear explosions on the earth's atmosphere, ionosphere and magnetosphere; effects of electromagnetic and particulate radiations on space systems; space instrumentation; propellant chemistry, chemical dynamics, environmental chemistry, trace detection; atmospheric chemical reactions, atmospheric optics, light scattering, state-specific chemical reactions and radiative signatures of missile plumes, and sensor out-of-field-of-view rejection.